# **SIEMENS**

# SIMATIC NET

## S7-1200 - Telecontrol CP 1243-1 DNP3

操作说明

## 前言

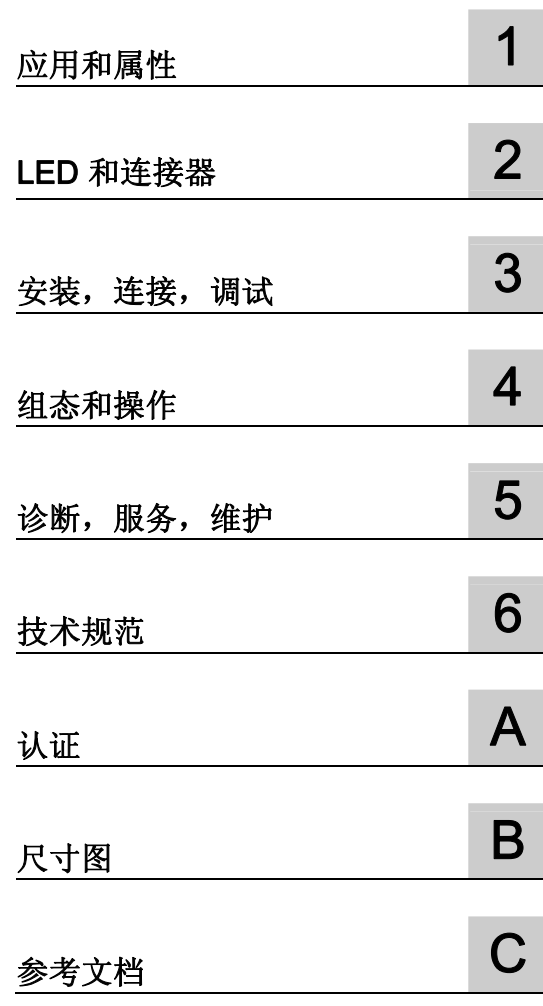

#### 法律资讯

#### 警告提示系统

为了您的人身安全以及避免财产损失,必须注意本手册中的提示。人身安全的提示用一个警告三角表示,仅与财产 损失有关的提示不带警告三角。警告提示根据危险等级由高到低如下表示。

#### 危险

表示如果不采取相应的小心措施, 将会导致死亡或者严重的人身伤害。

#### 警告

表示如果不采取相应的小心措施,可能导致死亡或者严重的人身伤害。

#### 小心

表示如果不采取相应的小心措施,可能导致轻微的人身伤害。

#### 注意

表示如果不采取相应的小心措施,可能导致财产损失。

当出现多个危险等级的情况下,每次总是使用最高等级的警告提示。如果在某个警告提示中带有警告可能导致人身 伤害的警告三角,则可能在该警告提示中另外还附带有可能导致财产损失的警告。

#### 合格的专业人员

本文件所属的产品/系统只允许由符合各项工作要求的合格人员进行操作。其操作必须遵照各自附带的文件说明,特 别是其中的安全及警告提示。 由于具备相关培训及经验,合格人员可以察觉本产品/系统的风险,并避免可能的危 险。

#### 按规定使用 Siemens 产品

请注意下列说明:

#### 警告

Siemens 产品只允许用于目录和相关技术文件中规定的使用情况。如果要使用其他公司的产品和组件,必须得到 Siemens 推荐和允许。正确的运输、储存、组装、装配、安装、调试、操作和维护是产品安全、正常运行的前 提。必须保证允许的环境条件。必须注意相关文件中的提示。

#### 商标

所有带有标记符号 ® 的都是西门子股份有限公司的注册商标。本印刷品中的其他符号可能是一些其他商标。若第三 方出于自身目的使用这些商标,将侵害其所有者的权利。

#### 责任免除

我们已对印刷品中所述内容与硬件和软件的一致性作过检查。然而不排除存在偏差的可能性,因此我们不保证印刷 品中所述内容与硬件和软件完全一致。印刷品中的数据都按规定经过检测,必要的修正值包含在下一版本中。

文件订购号: C79000-G8952-C312 Ⓟ 07/2013 本公司保留技术更改的权利 Copyright © Siemens AG 2013. 保留所有权利

## <span id="page-2-1"></span><span id="page-2-0"></span>前言

#### <span id="page-2-2"></span>本手册的有效性

本文档包含以下产品的信息:

CP 1243-1 DNP3 订货号 6GK7 243-1JX30-0XE0 硬件产品版本 1 固件版本 V1.0

CP 1243-1 DNP3 是 SIMATIC S7-1200 的通信处理器,用于将系统连接到工业以太网。 该处理器支持用于遥控应用的 DNP3 协议。

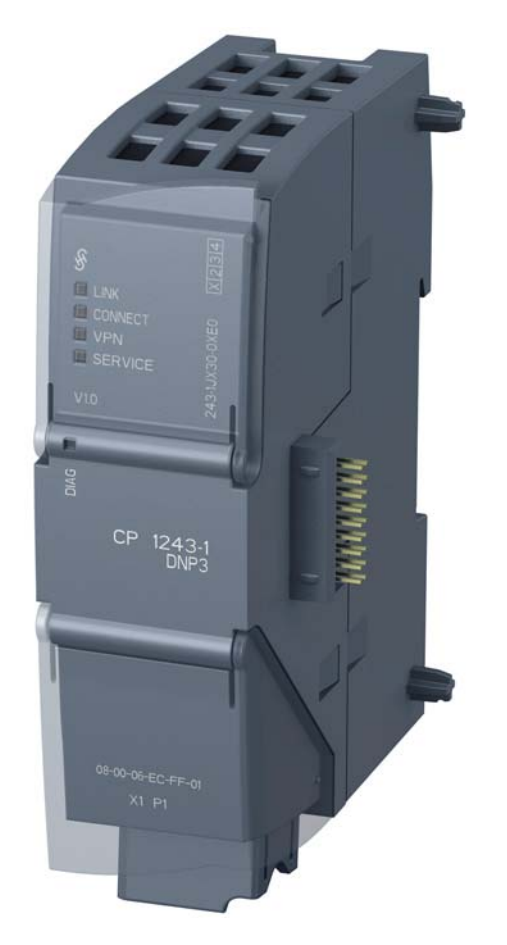

图 1 CP 1243-1 DNP3

在模块外壳铰接盖下的右上方,可以看到在订货号后以占位符"X"形式印上的硬件产品版 本。例如,如果印上的文本为"X 2 3 4",那么"X"为硬件产品版本 1 的占位符。

#### <span id="page-3-0"></span>产品名称

在本文档中,以下标识用于所介绍的产品:

● CP 1243-1 DNP3

支持 DNP3 协议的 CP 1243-1 DNP3 (6GK7 243-1IX30-0XE0) 的标识

● CP

"CP 1243-1 DNP3"产品的简化标识

#### 本手册的用途

本手册介绍此模块的属性,在您安装和调试设备时提供支持。 必要的组态步骤以概述的形式进行介绍。 您还将找到有关设备诊断选项的信息。

#### 本发布版本的新增内容

首要问题

#### 替换文件

无

#### Internet 上的当前版本手册

Internet 上 Siemens 自动化客户支持页面的以下条目 ID 下也提供这一当前版本手册: 69270828 ([http://support.automation.siemens.com/WW/view/zh/69270828\)](http://support.automation.siemens.com/WW/view/zh/69270828)

#### 所需经验

要安装、调试和操作 CP, 您需要具备以下几个方面的经验:

- 自动化工程
- 设置 SIMATIC S7-1200
- SIMATIC STEP 7 Basic V12 / Professional V12
- DNP3 协议

#### 使用模块的要求

有关使用模块的要求的信息,请参见 [组态和操作的要求](#page-26-1) (页 [27\)](#page-26-1)部分。

#### 信息资源和其它文档

有关更多读物和参考资料的总览,请参见本手册的附录。

#### 长版

西门子自动化和驱动产品具有某些工业安全功能,以支持工厂或设备安全操作。这些功能 是整个工业安全机制的重要组成部分。基于此我们对产品进行持续开发。因此,建议您随 时关注产品的更新信息并确保您仅使用最新版本。更多信息,请访问:

#### http://support.automation.siemens.com.

此外,要确保工厂或设备的安全操作,还须采取适当的预防措施(例如:设备单元保护机 制),并将自动化和驱动组件纳入整个工厂或设备先进且全面的工业安全保护机制中。可 能使用的任何第三方产品须一并考虑。更多信息,请访问: http://www.siemens.com/industrialsecurity

#### <span id="page-4-0"></span>SIMATIC NET 词汇表

在 SIMATIC NET 词汇表部分针对本文档中所用的专业术语进行了解释。

用户可在以下位置找到 SIMATIC NET 词汇表:

● SIMATIC NET 手册集

该 DVD 随一些 SIMATIC NET 产品一起提供。

● Internet 上的以下条目 ID:

50305045 [\(http://support.automation.siemens.com/WW/view/zh/50305045](http://support.automation.siemens.com/WW/view/zh/50305045))

#### <span id="page-4-1"></span>培训、服务与支持

有关培训、服务和支持的信息,请参见本文档随附的数据媒体上的多语言文档 "DC\_support\_99.pdf"。

#### 许可证条款

### 说明

## 开源软件

在使用本产品之前,请仔细阅读开源软件的许可证条款。 接受许可证条款包含的免责声 明和担保是使用开源软件的具体前提条件。

在所提供的数据介质中,下列文档提供有许可证条款:

- DOC\_OSS-Siemens\_74.pdf
- DOC\_OSS-CP1243-1DNP3\_76.pdf

# 目录

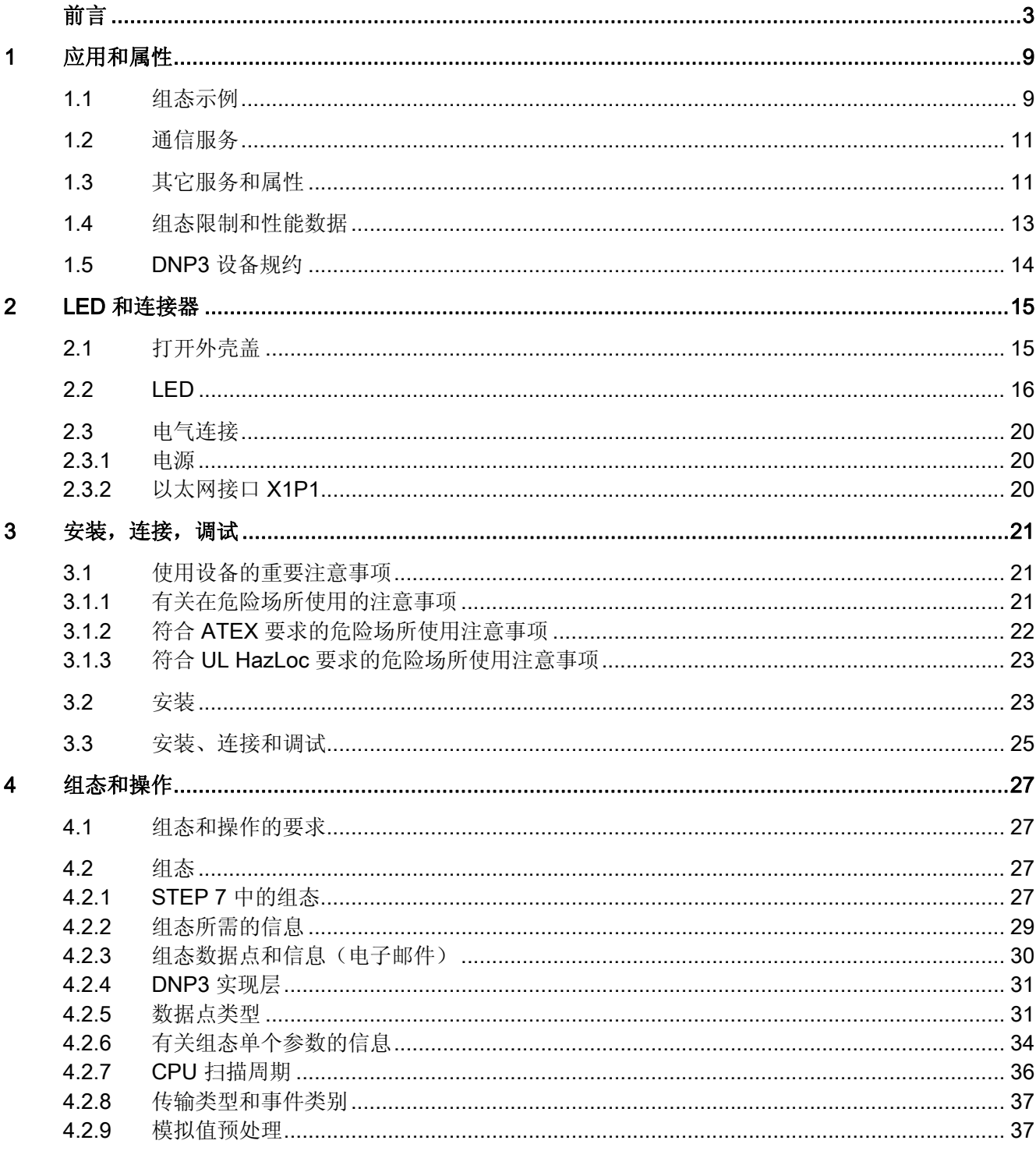

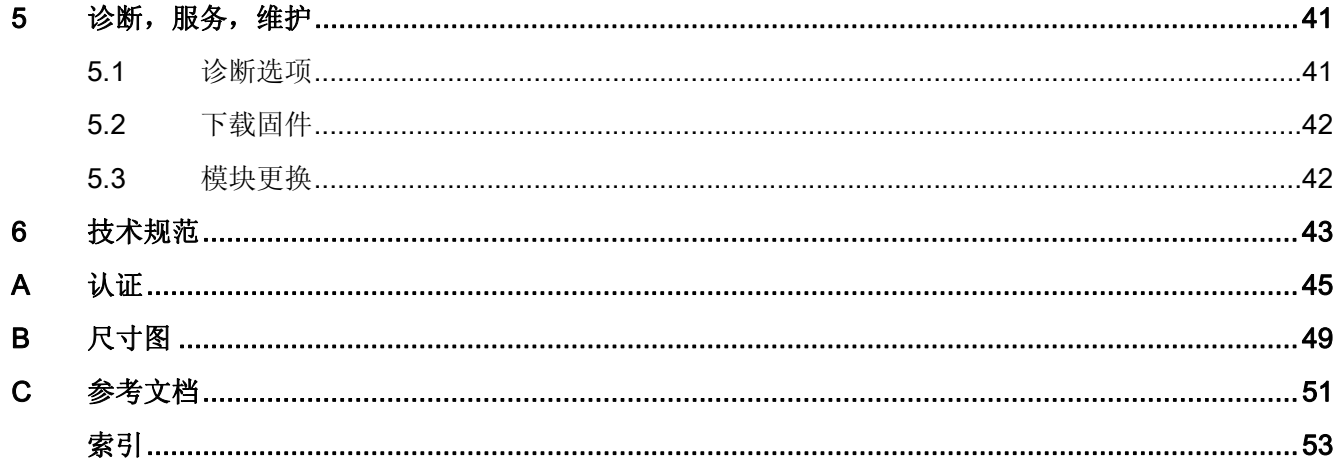

# <span id="page-8-1"></span><span id="page-8-0"></span>应用和属性 せいしんしゃ いっぱん ストランド インタン インタン しょうしょう

## <span id="page-8-2"></span>1.1 组态示例

#### CP 1243-1 DNP3 的组态示例

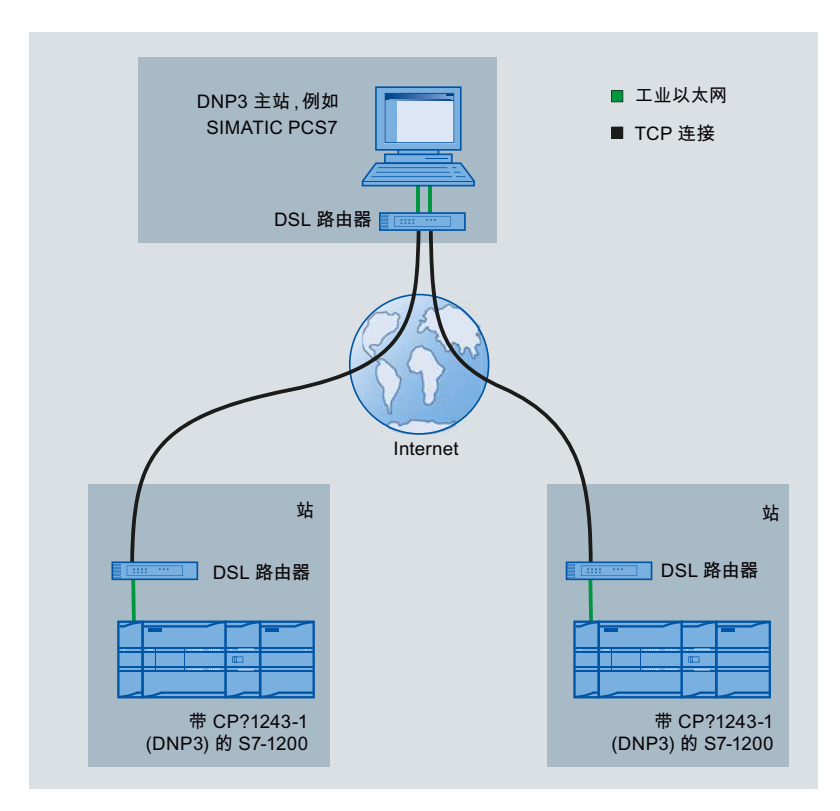

下面为 CP 1243-1 DNP3 的组态示例。

图 1-1 CP 1243-1 DNP3 的组态示例

带 CP 1243-1 DNP3 的 S7-1200 站通过 Internet 连接到 DNP3 主站。

例如,DNP3 主站可以是 SIMATIC PCS 7 TeleControl 或第三方供应商的系统。 若使用 SIMATIC PCS 7 TeleControl 作为 DPN3 主站, 则需要必要的 DPN3 驱动程序。

1.1 组态示例

#### CP 1243-1 DNP3 和冗余控制中心的组态示例

以下示例显示了 CP 1243-1 DNP3 和冗余控制中心(DNP3 主站)的组态。 CP 通过同 一个 DNP3 地址(实际是两个不同的 IP 地址)对冗余 DNP3 主站的两台设备寻址。

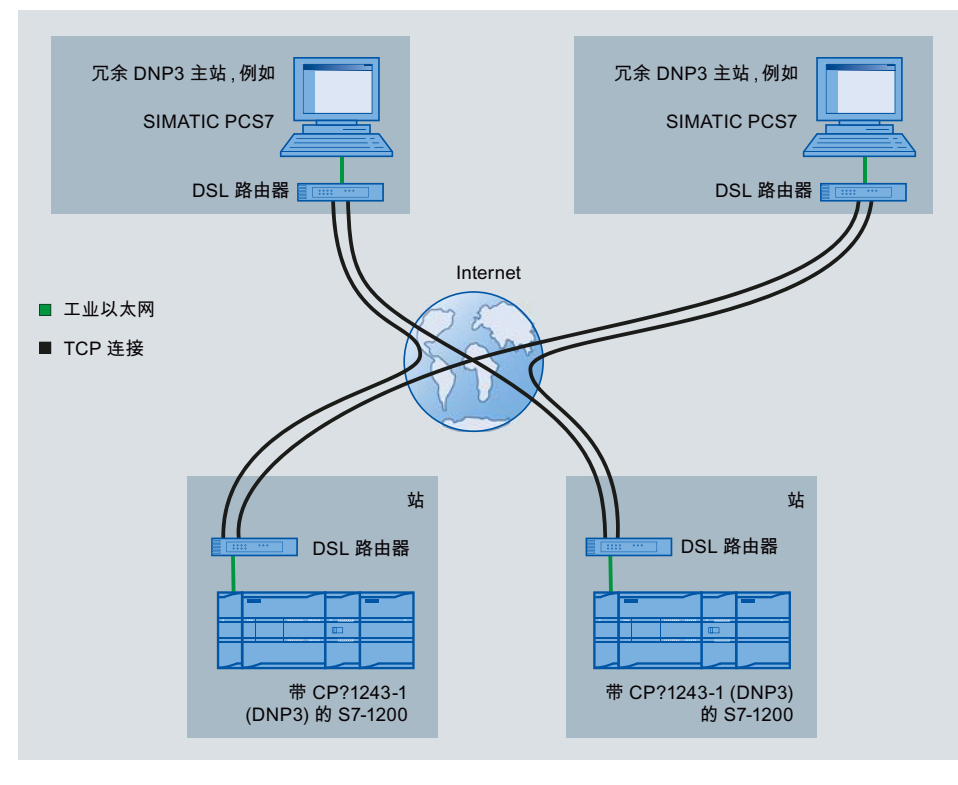

图 1-2 CP 1243-1 DNP3 和冗余控制中心的组态示例

#### 1.2 通信服务

## <span id="page-10-0"></span>1.2 通信服务

通信服务

CP 支持以下通信服务:

#### ● DNP3 协议

通信基于 DNP3 SPECIFICATION Version 2.x (2007/2009)。

CP 是 SIMATIC S7-1200 的通信处理器,可通过用于遥控应用的 DNP3 协议将系统连 接到工业以太网。

带 CP 1243-1 DNP3 的 S7-1200 用作 DNP3 站 (Outstation)。

CP 支持 implementation level 1 - 4 (DNP3 Application Layer protocol Level)。 有关 其它功能的介绍,请参见 [DNP3](#page-30-0) [实现层](#page-30-0) (页 [31\)](#page-30-0)部分。

### ● 具有以下功能的 S7 通信和 PG/OP 通信:

- 以客户端和服务器的形式 PUT/GET, 用于与远程站进行数据交换 (S7-300/400/1200/1500)
- PG 功能
- 操作员监控功能 (HMI)

## <span id="page-10-1"></span>1.3 其它服务和属性

#### 其它服务

● 安全功能

CP 可以使用 DNP3 协议中指定的安全功能,进而使用 DNP3 网络中的安全通信,其 中包括以下功能:

– 通信伙伴的安全验证 (SA)

CP 检查通信伙伴是否有权访问 CP。

使用对称 (pre-shared key, PSK) 或非对称加密 (public/private keys) 形成 Message Authentication Code (MAC)

使用 IPsec 传送密钥

应用和属性

<span id="page-11-1"></span>1.3 其它服务和属性

- 记录安全事件:
	- 成功和失败验证
	- 密钥交换
	- 统计计数器

可在组态中使用所需选项启用安全功能。

#### <span id="page-11-0"></span>● IP 组态 - IPv4 和 IPv6

CP 的 IP 组态的基本特性:

- CP 支持符合 IPv4 和 IPv6 的 IP 地址。
- 除 IPv4 地址外还可以使用 IPv6 地址。
- 地址分配:

可以在组态中手动设置 IP 地址、子网掩码和网关地址。

也可以从 DHCP 服务器或通过组态之外的其它方式获取 IP 地址。

#### ● 基于工业以太网的时钟同步

CP 可通过伙伴(DNP3 主站)将其本地时钟同步为 UTC 时间。 时间戳以 48 位格式 传送。 时间由 CP 转发到 CPU。

时钟同步在 SIMATIC STEP 7 组态中设置。

● 冗余

CP 可以与冗余控制系统(DNP3 主站)进行通信。

● 存储 DNP3 事件

CP 可以存储不同类别的 DNP3 事件并将它们一起传送到主站。

● 请求或触发数据传送

可以通过两种方式触发向主站的数据发送:

- 主站发出请求时
- 由多种可选条件触发

#### ● 消息/电子邮件

对于 CPU 过程映像中组态的事件, CP 可以发送电子邮件形式的信息。 使用 PLC 变 量组态要通过电子邮件发送的事件数据。

1.4 组态限制和性能数据

#### ● 模拟值处理

在 CP 中可以按各种方法预处理模拟值。

#### ● TeleService

可以在安装了 STEP 7 的工程师站与远程 S7-1200 之间建立 TeleService 连接。

可以将 TeleService 连接用于以下目的:

- 将项目或程序数据从 STEP 7 项目下载到站
- 查询站中的诊断数据

## <span id="page-12-0"></span>1.4 组态限制和性能数据

#### 每站的 CMS/CP 数

在每个 S7-1200 站中,最多可以插入和组态 3 个 CM/CP;这允许 3 个 CP 1243-1 模 块。

#### <span id="page-12-3"></span>连接资源

#### ● 到 DNP3 主站的 TCP 连接

CP 最多可以与 4 个 DPN3 主站建立连接。 这些可以是单个或者是冗余的 DNP3 主 站。

如果有 4 个冗余 DNP3 主站,将存在 8 个具有不同 IP 地址的物理设备。

#### ● TeleService

为 TeleService 保留了 1 个连接资源。

#### ● S7 连接

S7 连接 (PUT/GET) 有 8 个连接资源

#### ● PG/OP 连接

- PG 连接有 1 个连接资源
- OP 连接有 3 个连接资源

#### <span id="page-12-2"></span><span id="page-12-1"></span>用于数据点组态的 PLC 变量数

可用于数据点组态的 PLC 变量的最大数目为 200。

1.5 DNP3 设备规约

#### 用户数据

要通过 CP 传送的数据分配到 STEP 7 组态中的数据点。 每个数据点的用户数据大小取 决于相关数据点的数据类型。

使用对象组 110 (Octet String) 和 111 (Octet String Event) 的数据点类型可以传送最大 64 字节的连续存储区。 请参见 STEP 7 的信息系统或 [数据点类型](#page-30-1) (页 [31](#page-30-1))部分了解详细信 息。

#### <span id="page-13-2"></span>消息/电子邮件

在 STEP 7 中最多可以组态并以电子邮件的形式发送 10 条消息。

## <span id="page-13-0"></span>1.5 DNP3 设备规约

#### <span id="page-13-1"></span>有关 DNP3 设备规约中 DNP3 属性的详细信息

在 DNP3 设备规约中,详细概述了 CP 所支持的并在 DNP3 协议中规定的一些特性和属 性。

Internet 上 Siemens 自动化客户支持页面的以下条目 ID 下提供了 CP 1243-1 DNP3 的 DNP3 设备规约:

68853485 ([http://support.automation.siemens.com/WW/view/zh/69270828\)](http://support.automation.siemens.com/WW/view/zh/69270828)

# <span id="page-14-1"></span><span id="page-14-0"></span> $\blacksquare$ LED 和连接器 2

## <span id="page-14-2"></span>2.1 打开外壳盖

#### 显示元件和电气连接器的位置

用于具体显示模块状态的 LED 位于模块外壳上盖后面。 以太网连接器位于模块下铰链盖后面。

#### 打开外壳盖

如图中箭头所示向上或向下拉可打开外壳的上盖或下盖。 保护盖伸到外壳外侧, 使手有 地方握。

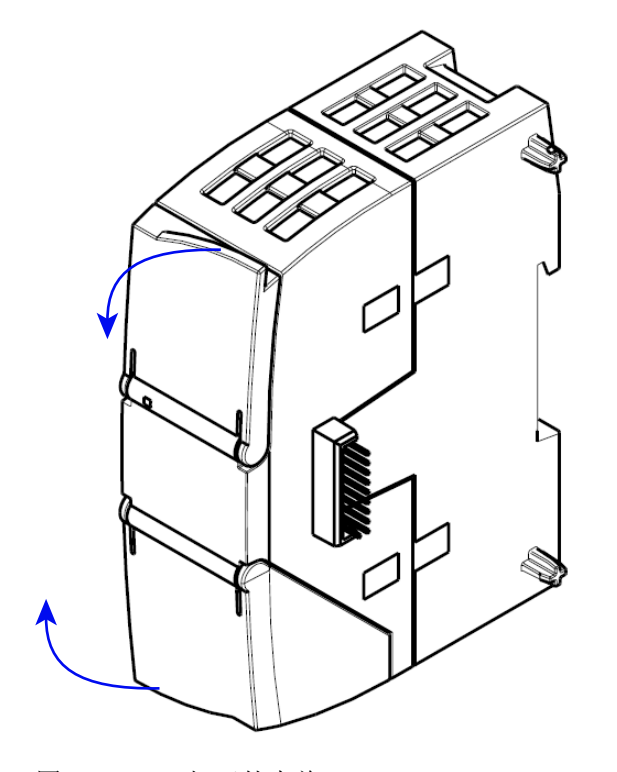

图 2-1 打开外壳盖

2.2 LED

## <span id="page-15-0"></span>2.2 LED

#### 模块的 LED

模块具有多个用于显示状态的 LED:

#### ● 正面 LED

始终可见的"DIAG"LED 显示模块的基本状态。

#### ● 外壳上盖下方的 LED

上盖下方的 LED 提供有关模块状态的详细信息。

#### 表格 2-1 正面 LED

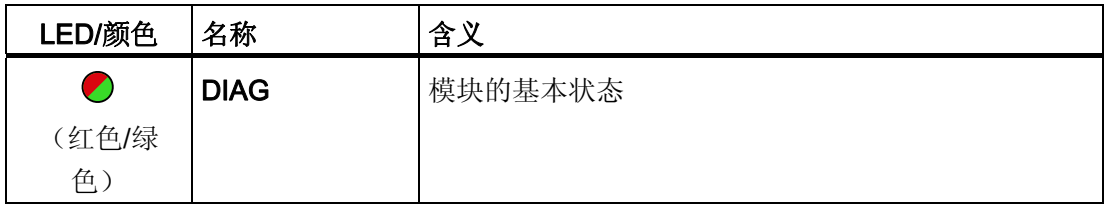

#### 表格 2-2 外壳上盖下方的 LED

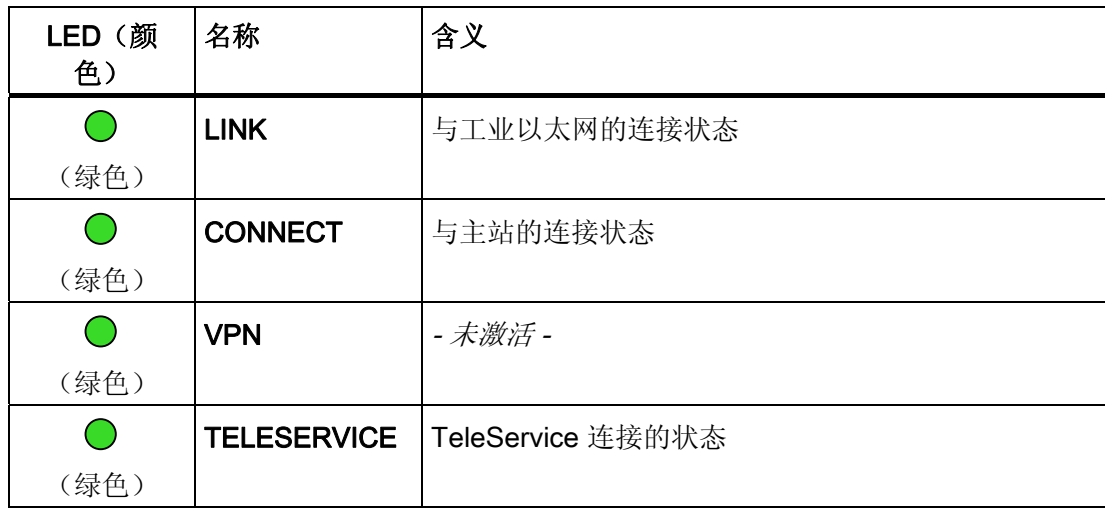

#### LED 状态的 LED 颜色和图示

下表中的 LED 符号具有以下含义:

#### 表格 2-3 LED 符号的含义

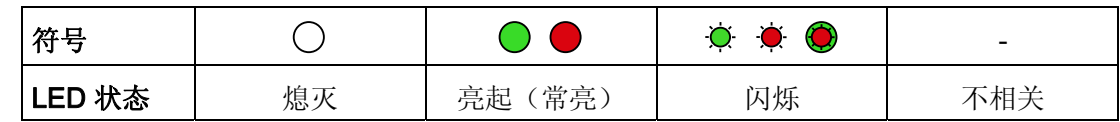

#### 说明

#### 模块启动时的 LED 颜色

模块启动时,所有 LED 都短暂亮起。 多色 LED 将显示混合颜色。 此时,LED 的颜色不 明确。

#### CP 的基本状态显示("DIAG"LED)

表格 2- 4 CP 的基本状态显示

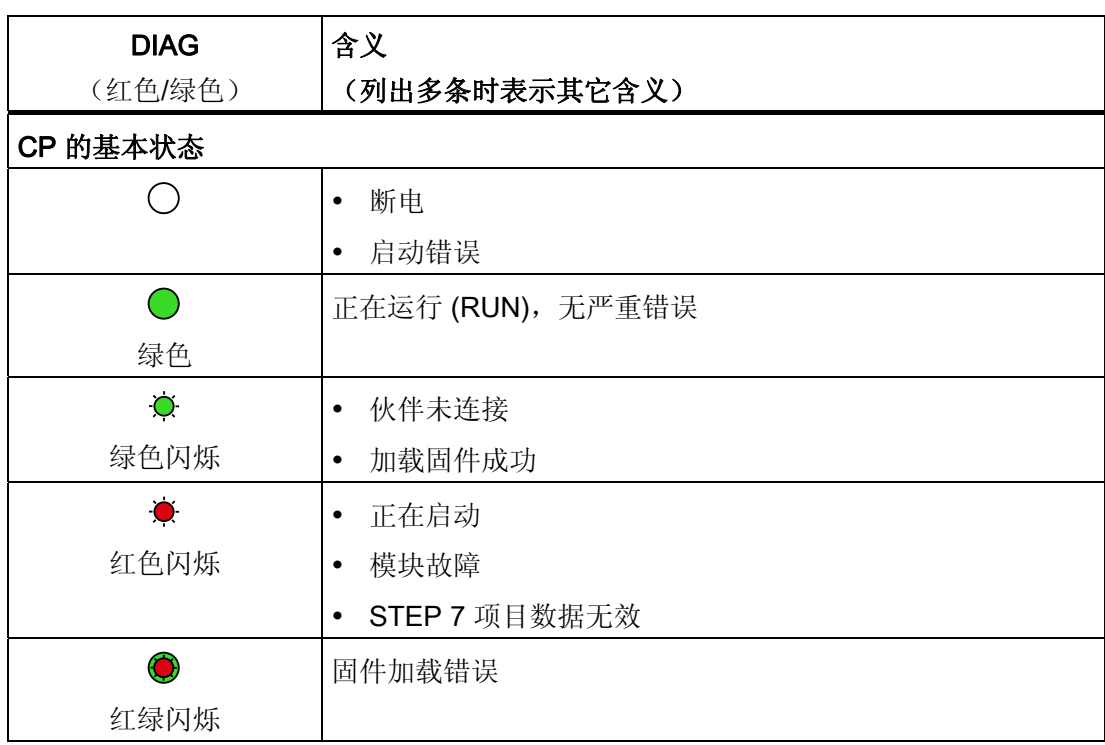

2.2 LED

### <span id="page-17-0"></span>运行状态和通信状态的显示

LED 按以下方式指示模块的运行状态和通信状态:

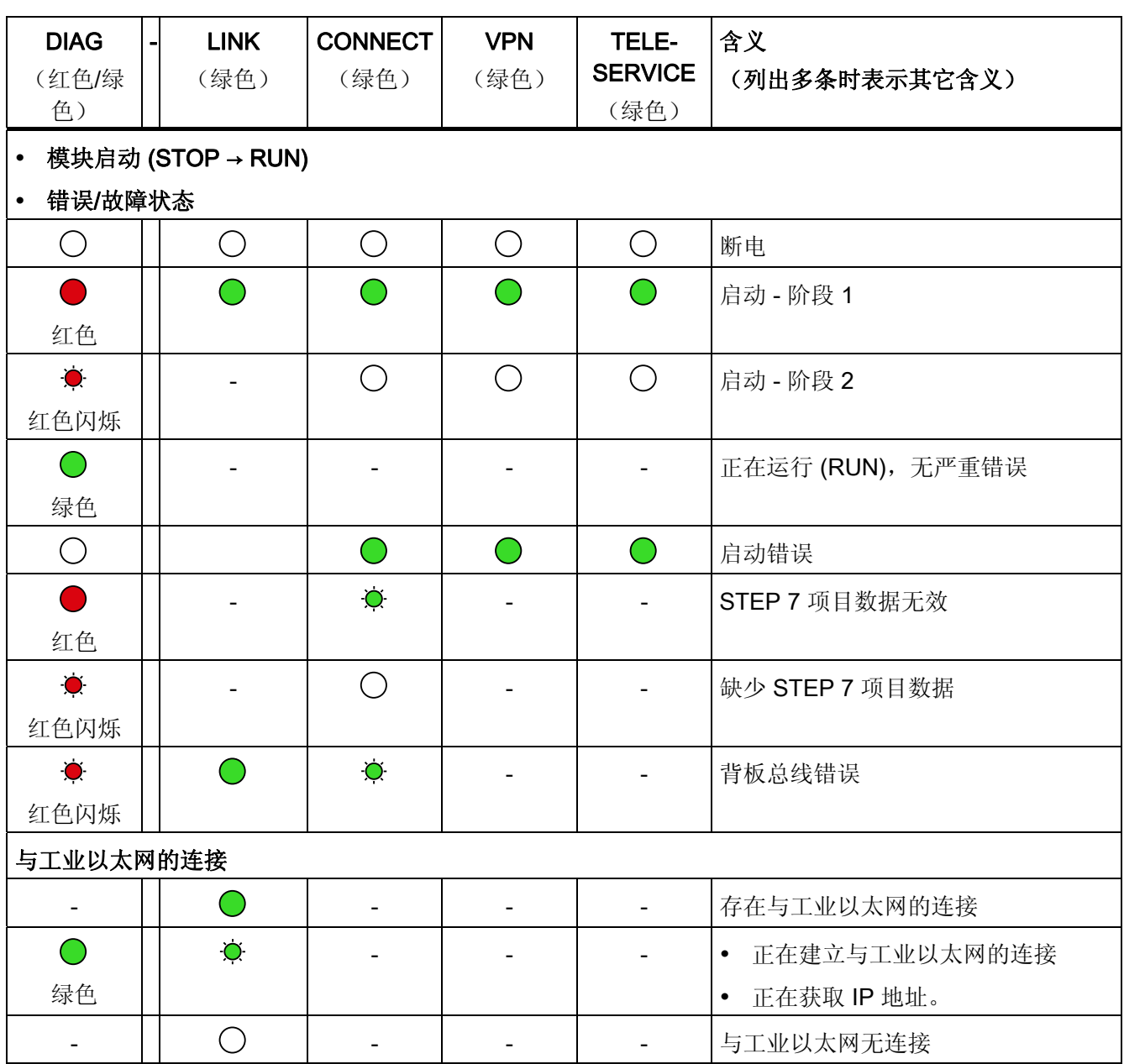

表格 2- 5 运行状态和通信状态的显示

LED 和连接器

2.2 LED

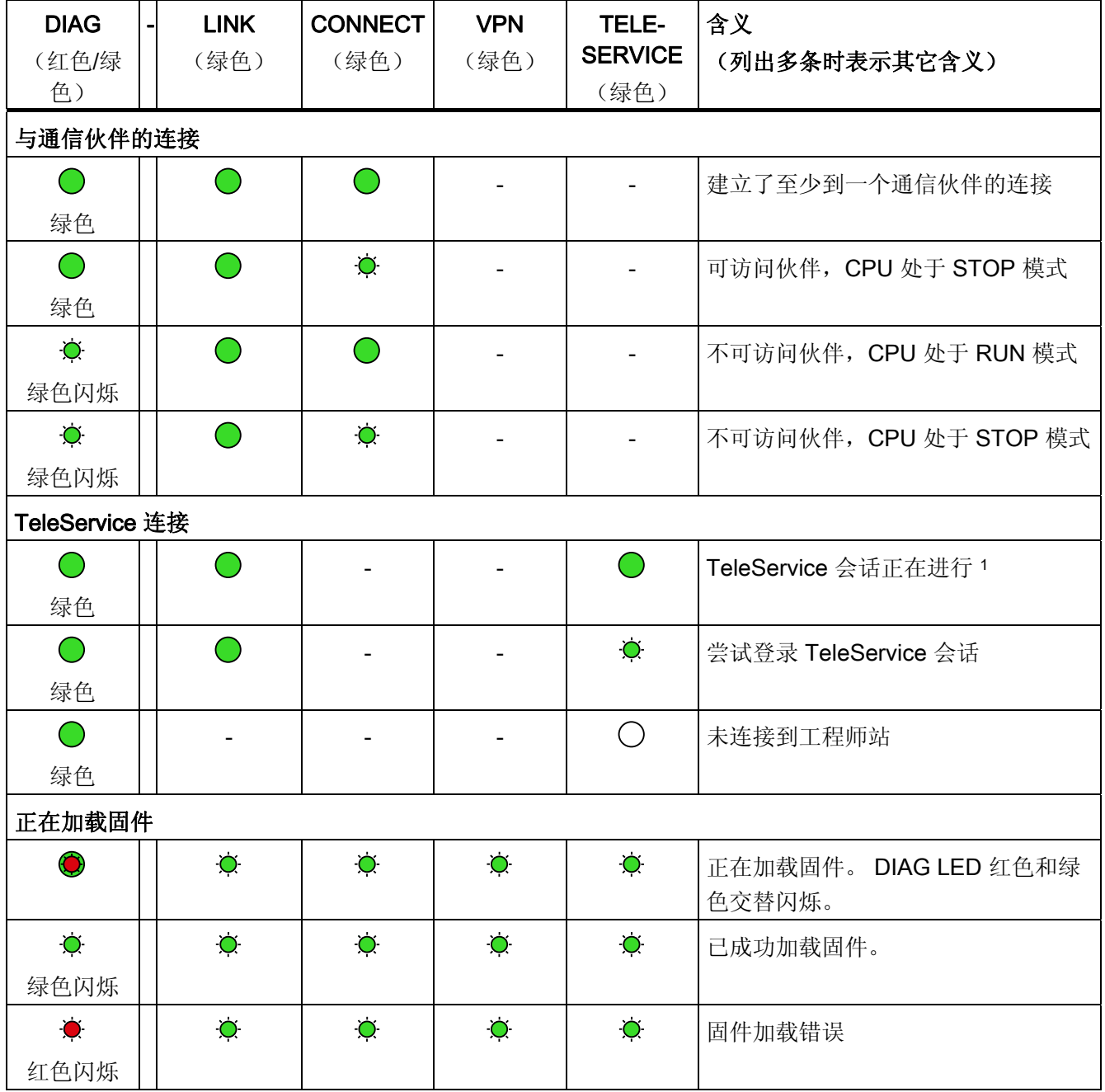

1 建立 TeleService 连接时, "TELESERVICE"LED 将至少点亮 10 分钟。

LED 和连接器

2.3 电气连接

## <span id="page-19-0"></span>2.3 电气连接

- <span id="page-19-1"></span>2.3.1 电源
- 电源

CM 通过背板总线供电。不需要单独的电源。

## <span id="page-19-2"></span>2.3.2 以太网接口 X1P1

#### 以太网接口

以太网连接器位于模块下铰链盖后面。 接口是符合 IEEE 802.3 的 RJ-45 插孔。 有关引脚分配以及其它与以太网接口有关的数据,请参见 [技术规范](#page-42-0) (页 [43](#page-42-1))部分。

## <span id="page-20-1"></span><span id="page-20-0"></span>安装,连接,调试

## <span id="page-20-2"></span>3.1 使用设备的重要注意事项

#### <span id="page-20-4"></span>有关设备使用的安全须知

在设置和操作设备时,以及在所有相关工作(例如,安装、连接或更换设备)期间,注意 以下安全须知。

#### 过压保护

#### 注意

#### 外部电源的保护

如果通过较长的电源电缆或网络为模块或站供电,则电源电缆上可能会产生强电磁脉冲 耦合效应。 例如,雷击或开关较高负荷可产生这种现象。 外部电源的连接器无法抵御强电磁脉冲。 要对其进行保护,必须使用外部过压保护模 块。 工业过压保护设备的制造商生产合适的模块。

#### <span id="page-20-3"></span>3.1.1 有关在危险场所使用的注意事项

警告

爆炸危险

请不要在设备通电时打开机壳。

## 警告

本设备适用于在受限电源 (LPS, Limited Power Source) 提供的安全超低电压 (SELV, Safety Extra-Low Voltage) 下工作。

这表示只能将符合 IEC 60950-1/EN 60950-1/VDE 0805-1 的 SELV/LPS 连接到电源端 子上。 用作设备电源的供电单元必须符合美国国家电气法规 (r) (ANSI/NFPA 70) 中所述 的 NEC 2 级标准。

如果设备连接有一个冗余电源(两个独立的电源),则两个电源都必须满足这些要求。

安装,连接,调试

3.1 使用设备的重要注意事项

## 警告

## 爆炸危险

请勿在易燃环境下连接或断开设备。

## 警告

#### 爆炸危险

更换组件可能损害在 I 级 2 分区或 2 区的适用性。

## 警告

在相当于 I 级 2 分区或 I 级 2 区的危险环境下使用本设备时,必须将其安装在机柜或适 当的机壳内。

#### <span id="page-21-0"></span>3.1.2 符合 ATEX 要求的危险场所使用注意事项

#### 警告

#### 机柜/机壳要求

为符合 EU 指令 94/9 (ATEX95), 该机壳必须至少满足 EN 60529 规定的 IP54 要求。

## 警告

如果电缆或导线入口的温度超过 70 °C, 或者导线分支点超过 80 °C, 必须采取专门的预 防措施。如果设备要在环境温度超过50°C 的情况下工作,则只能使用允许最高工作温 度至少为 80 °C 的电缆。

## 警告

应采取措施以防止出现高出额定电压 40% 以上的瞬变电压浪涌。只有在使用 SELV (safety extra-low voltage, 安全超低电压)操作设备时才会出现这种情况。

3.2 安装

## <span id="page-22-0"></span>3.1.3 符合 UL HazLoc 要求的危险场所使用注意事项

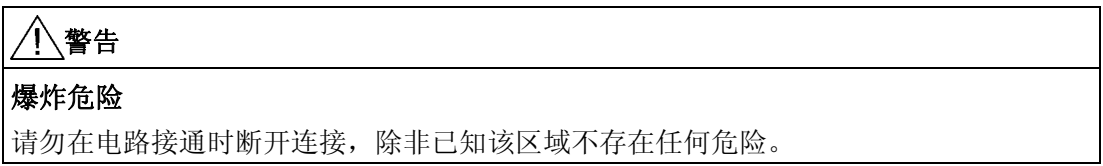

此设备仅适合在 I 类,2 分区,A、B、C 和 D 组或无危险位置使用。 此设备仅适合在 I 类,2 区,IIC 组或无危险位置使用。

## <span id="page-22-1"></span>3.2 安装

#### 安装和调试之前

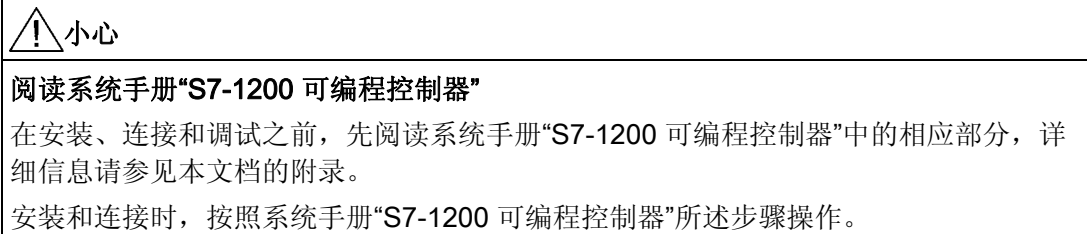

#### 拔出/插入模块

#### 注意

#### 插入/拔出模块时关闭工作站

在拔出或插入模块前,务必关闭工作站的电源。

3.2 安装

#### 安装尺寸

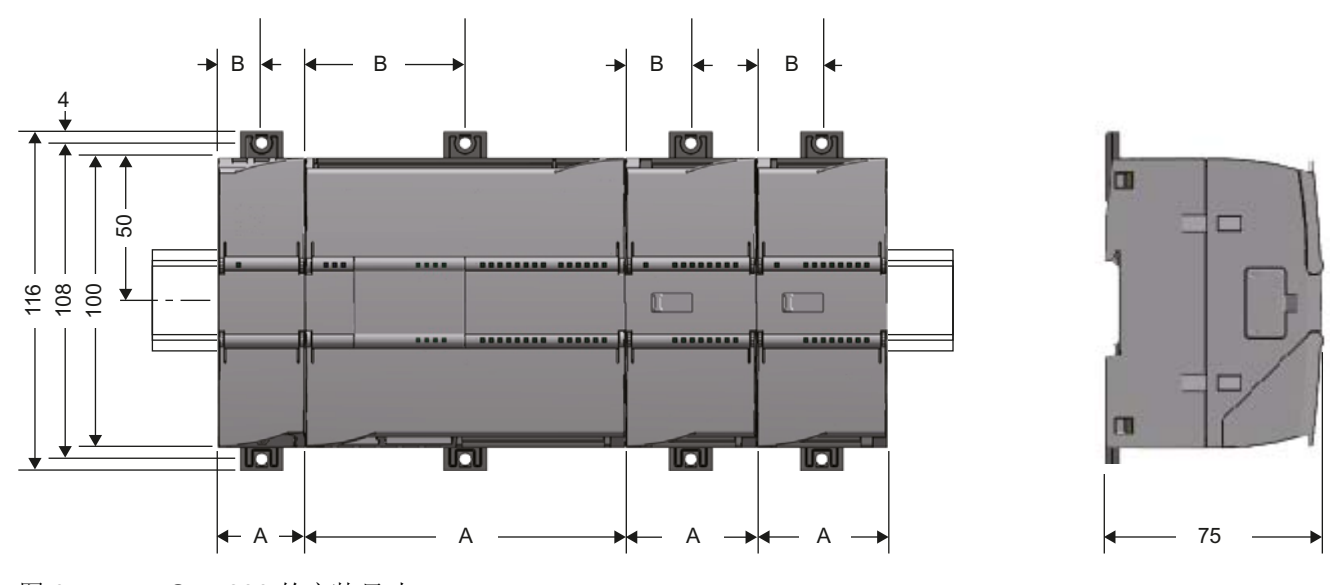

图 3-1 S7-1200 的安装尺寸

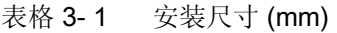

<span id="page-23-0"></span>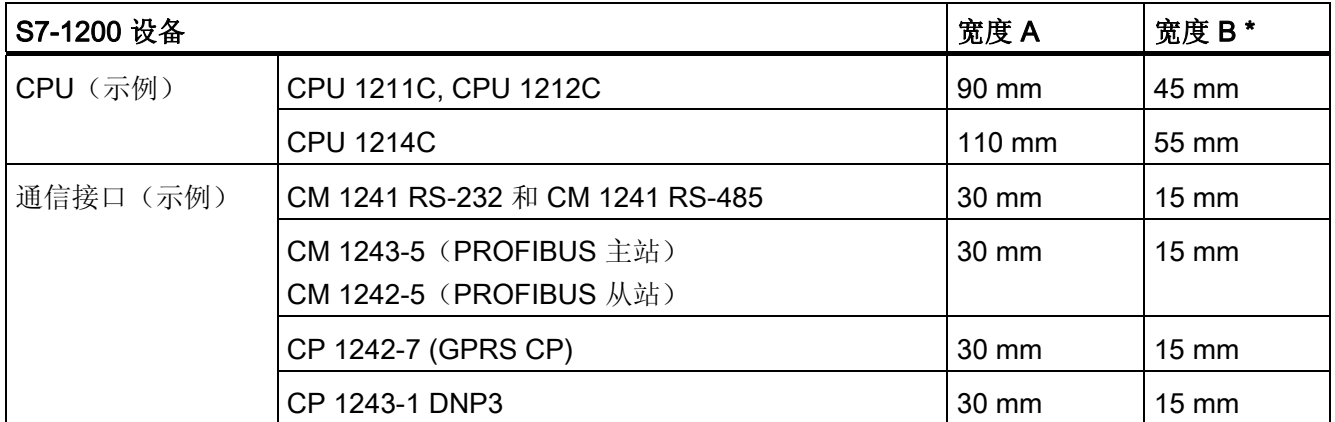

\* 宽度 B: 外壳边缘与 DIN 导轨安装夹孔的中心之间的距离

有关模块的详细尺寸,请参见 [尺寸图](#page-48-0) (页 [49\)](#page-48-1)部分。

#### DIN 导轨夹,控制面板安装

所有 CPU、SM、CM 和 CP 均可安装到机柜内的 35 mm DIN 导轨上。 使用拉出式 DIN 导轨安装夹将设备固定在导轨上。 这些安装夹在展开时也可锁定到位,从而允许将设备 安装在开关配电板中。 DIN 导轨安装夹的孔的内部尺寸为 4.3 mm。

3.3 安装、连接和调试

#### 安装位置

## 注意

#### 安装位置

安装模块时不能遮盖模块的上下通风口,以确保充分通风。 在设备上方和下方必须留出 25 mm 的间隙,以使空气流通并防止过热。

请记住,允许的温度范围取决于设备的安装位置。

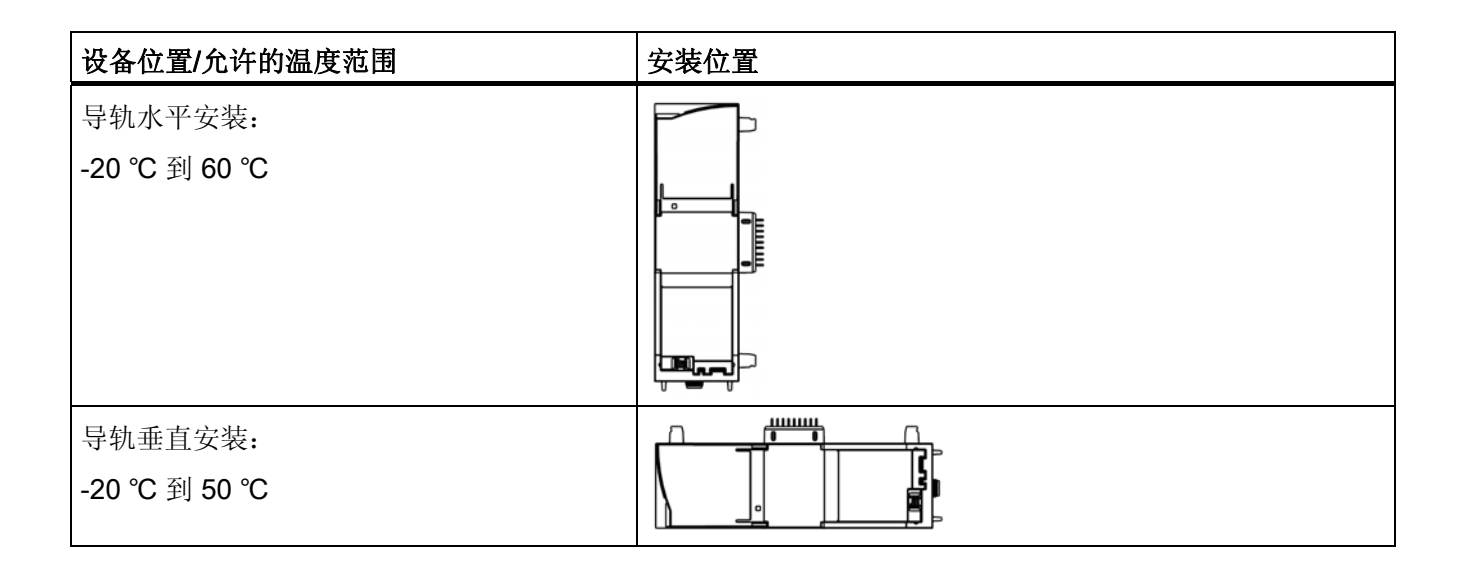

## <span id="page-24-0"></span>3.3 安装、连接和调试

#### 调试前的组态

调试模块的一个要求是 STEP 7 项目数据完整无缺(参见下文)。您还应该阅读"[组态](#page-26-3) (页 [27](#page-26-3))"部分。

#### 安装、连接和调试模块

说明

#### 在电源关闭时连接

只有在 S7-1200 断电时才能接线。

## 安装,连接,调试

3.3 安装、连接和调试

#### 表格 3- 2 安装和连接步骤

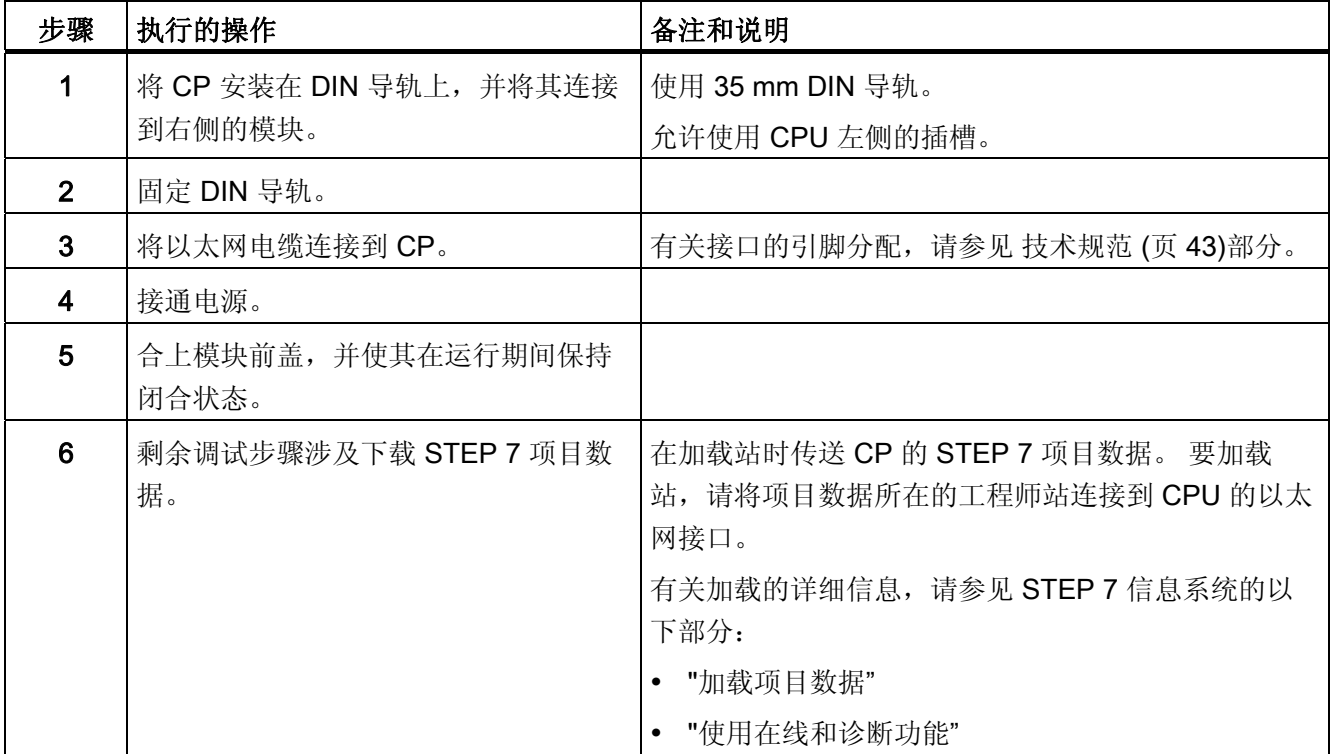

## <span id="page-26-2"></span><span id="page-26-1"></span><span id="page-26-0"></span>4.1 组态和操作的要求

#### 硬件要求

- 在远程站中
	- 除 CP 外, 在远程 S7-1200 上还需要固件版本为 V3.0. 的 CPU
	- 如果要通过 Internet 传送数据, 需要合适的路由器提供 Internet 连接。
- 在主站中
	- 兼容的 DNP3 主站
	- 如果要通过 Internet 传送数据, 需要合适的路由器提供 Internet 连接。
	- 如果要使用 TeleService, 则需要安装了 STEP 7 的工程师站。

#### 组态软件

要组态该模块,需要以下组态工具:

STEP 7 Basic V12.0 SP1

#### <span id="page-26-5"></span>用于 TeleService 功能的软件

上文指定版本的 STEP 7

<span id="page-26-3"></span>4.2 组态

## <span id="page-26-4"></span>4.2.1 STEP 7 中的组态

#### STEP 7 中的组态

在 SIMATIC STEP 7 中组态模块和网络。在 [组态和操作的要求](#page-26-1) (页 [27\)](#page-26-1)部分中可找到所需 版本。

每个站最多可组态三个 CM/CP。

#### <span id="page-27-0"></span>与冗余控制系统的通信

如果在 S7-1200 中插入多个 CP, 则可以建立冗余通信路径。 只有控制系统支持到同一 工作站的冗余传输路径时才可行。

即使使用单个 CP 1243-1 DNP3, S7-1200 也可以与冗余 DNP3 主站通信。 CP 通过同 一个 DNP3 地址(实际是两个不同的 IP 地址)对冗余 DNP3 主站的两台设备寻址。

#### 如何在 STEP 7 中组态

组态时按照以下步骤操作:

- 1. 创建 STEP 7 项目。
- 2. 插入所需的 SIMATIC 站。

无需组态 DNP3 主站和连接。

- 3. 在站中插入 CP 以及所需的输入和输出模块。
- 4. 创建以太网网络。
- 5. 将站连接到以太网子网。
- 6. 组态插入的 CP。

有关组态通信的详细信息,请参见以下部分。

7. 保存项目。

有关组态 CP 的详细信息,请参见 STEP 7 的信息系统及以下部分。

#### <span id="page-27-1"></span>组态通信(数据点组态)

CP 通信没有使用程序块编程,而是使用数据点组态。 有关详细信息,请参见以下部分:

#### 组态通信的要求

组态 CP 通信的一个要求是对分配的 CPU 以及站的输入和输出数据进行编程。 还必须创 建 PLC 变量以将用户数据分配到数据点。

#### 加载和存储组态数据

加载站时,站的项目数据(包括 CP 的组态数据)存储在 CPU 中。 有关加载站的信息,请参见 STEP 7 信息系统。

组态和操作

4.2 组态

## <span id="page-28-0"></span>4.2.2 组态所需的信息

要组态和调试 CP,需要以下信息:

## <span id="page-28-3"></span><span id="page-28-1"></span>地址信息

CP 的 STEP 7 组态需要以下信息:

- DNP3 主站的地址
	- IP 地址

或

- 可由 DNS 解析的名称
- DNP3 主站监听端口的端口号
- DNS 服务器地址

如果使用可由 DNS 解析的名称对 DNP3 主站寻址, 则需要 DNS 服务器地址。

#### <span id="page-28-2"></span>电子邮件

如果信息以电子邮件形式发送,则在 STEP 7 中组态需要以下信息:

- SMTP 服务器的访问数据
	- 地址
	- 端口号
	- 用户名
	- 密码
- 收件人的电子邮件地址

## <span id="page-28-4"></span>DNP3 安全功能所需的信息

要建立与 DNP3 主站的安全连接,需要以下信息:

- 预共享密钥
	- 预共享密钥必须由 DNP3 主站或另一个系统生成。 预共享密钥存储在工程师站的 文件系统中,并在 STEP 7 中组态 CP 期间导入。
- 预共享密钥的长度信息

在 STEP 7 中组态 CP 时,必须已知预共享密钥的长度。

#### <span id="page-29-0"></span>4.2.3 组态数据点和信息(电子邮件)

#### 数据点相关通信

对于在站和通信伙伴之间传送用户数据的 CP,无需编程任何程序块。 CPU 存储器中用 于与伙伴通信的数据区在 CP 上组态为数据点相关。每个数据点都链接到 CPU 上的一个 PLC 变量或数据块。

#### 要求: 已创建 PLC 变量和/或数据块(DBs)

必须先在 CPU 程序中创建 PLC 变量或 DB,才允许组态数据点。

可以在标准变量表或用户自定义变量表中创建数据点组态的 PLC 变量。 所有要用于数据 点组态的 PLC 变量必须都具有属性"HMI 中可见"。

PLC 变量的地址区是 CPU 上的输入、输出或位存储器区。

#### 说明

#### PLC 变量数

请记住 [组态限制和性能数据](#page-12-0) (页 [13\)](#page-12-0)部分中可用于数据点组态的 PLC 变量的最大可能数 目。

#### 访问 CPU 的存储区

数据点引用的 PLC 变量或 DB 的值由 CP 读取并传送到通信伙伴。

从通信伙伴接收到的数据由 CP 通过 PLC 变量或 DB 写入 CPU。

#### <span id="page-29-2"></span><span id="page-29-1"></span>在 STEP 7 中组态数据点和消息

在 STEP 7 的数据点编辑器中组态数据点。 该编辑器可以在以下位置找到:

项目导航 > 相关站的目录 > 本地模块 > CP 1243-1

还可在此处找到组态消息的编辑器。

有关组态的更多信息,请参见 STEP 7 信息系统。

#### 有关数据点类型的更多信息

有关 CP 支持的协议特定数据点类型的信息,请参见 [数据点类型](#page-30-1) (页 [31](#page-30-1))部分。

### <span id="page-30-0"></span>4.2.4 DNP3 实现层

#### <span id="page-30-3"></span>DNP3 implementation level 的组态

用于 CP 通信的 DNP3 协议"subset"选项称为"DNP3 Application Layer protocol Level", 需要在 STEP 7 中为每个通信伙伴(DNP3 主站) 分别进行设置。

CP 支持以下 implementation levels:

- DNP3 L1
- DNP3 L2
- $\bullet$  DNP3 L3
- $\bullet$  DNP3 L4
- <span id="page-30-2"></span>● DNP3 - L5

该 implementation level 此处称为""DNP3 - L5"", 已超过 DNP3 - L4 的功能范围, 支 持下列 DNP3 数据类型或变量:

- 不带时钟的 64 位浮点数模拟值
- 带时钟的 64 位浮点数模拟值
- 带时钟 16 位格式的 Counter event
- 带时钟 32 位格式的 Counter event

#### <span id="page-30-1"></span>4.2.5 数据点类型

#### CP 1243-1 DNP3: 数据点类型和对象组

组态由 CP 传送的用户数据期间,将为每个数据点分配一个协议特定的数据点类型。 CP 支持的数据点类型及可兼容的 S7 数据类型均在下文列出。 根据格式和存储要求对这些数 据类型进行了分组。

根据数据类型和发送方向 (out) 或接收方向 (in), DNP3 协议指定了不同的对象组。

#### 组态和操作

4.2 组态

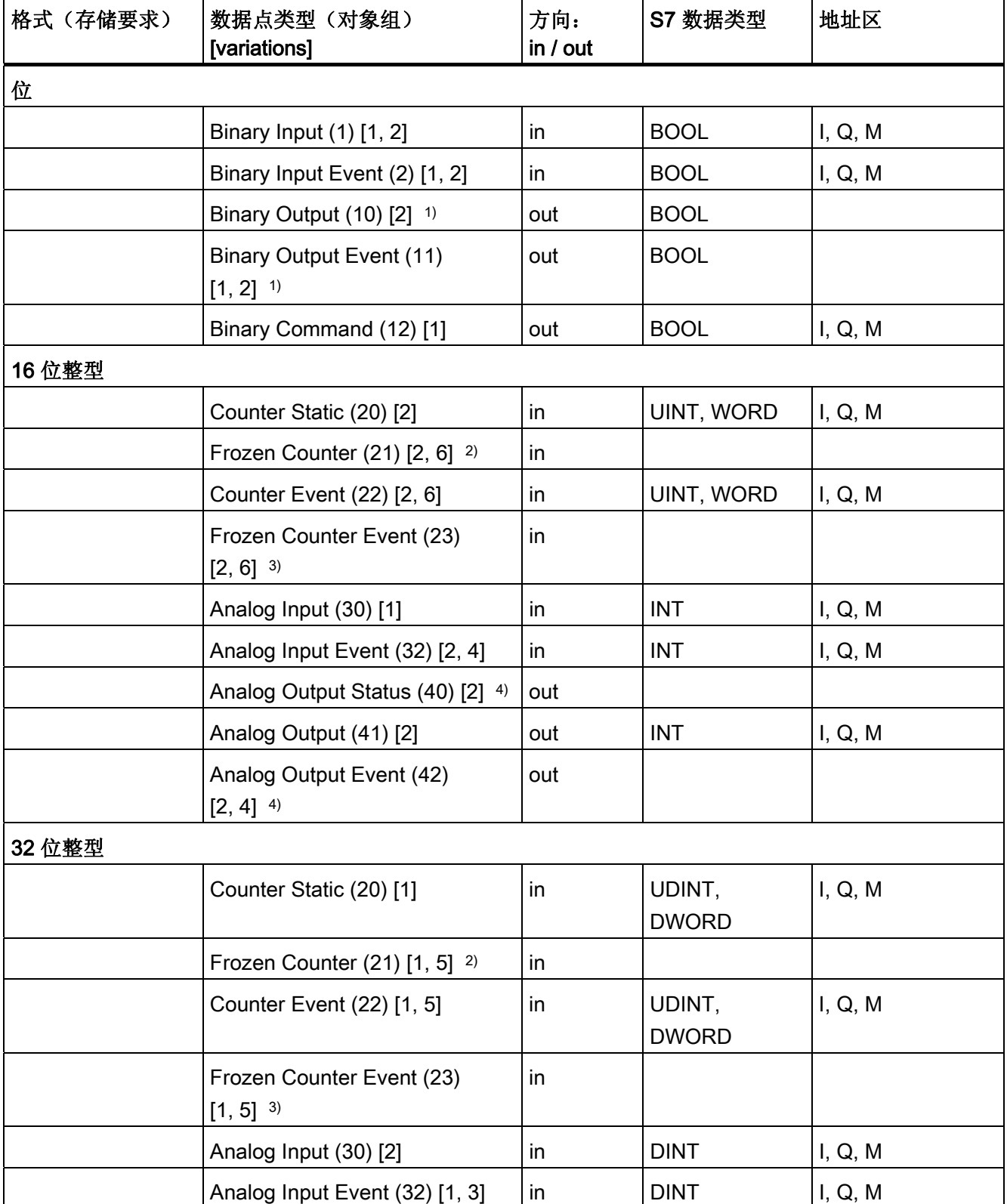

#### 表格 4- 1 支持数据点类型、对象组、变型和兼容的 S7 数据类型

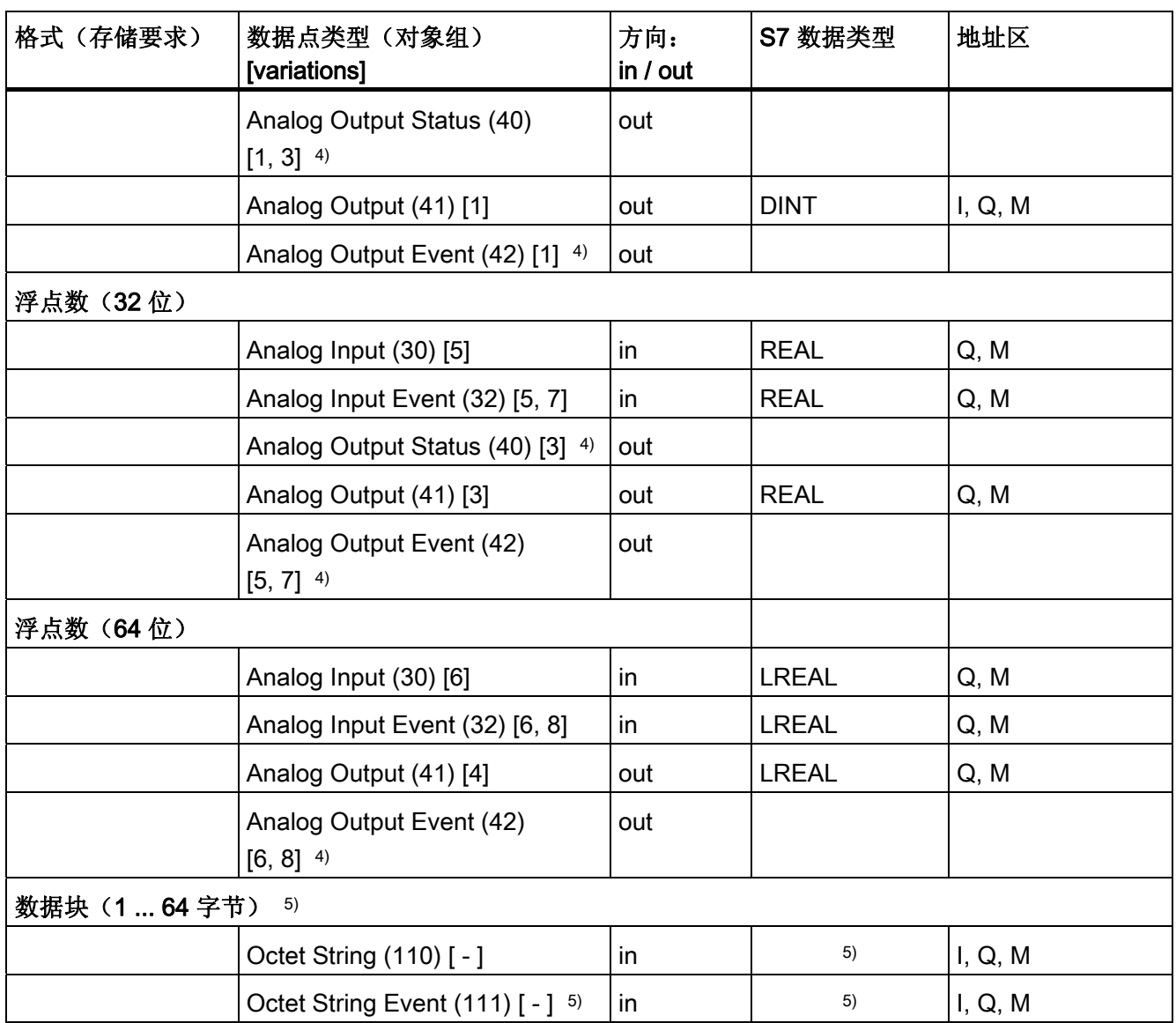

1) 此对象组可以使用对象组 12 在 STEP 7 的数据点编辑器中组态。

2) 此对象组可以使用对象组 20 在 STEP 7 的数据点编辑器中组态。

3) 此对象组可以使用对象组 22 在 STEP 7 的数据点编辑器中组态。

4) 此对象组可以使用对象组 41 在 STEP 7 的数据点编辑器中组态。

5) 使用这些数据点类型, 最多可以传送 64 字节的连续存储区。 所有大小在 1 到 64 字节的 S7 数据类型都可兼 容

#### <span id="page-33-2"></span>二进制值和模拟值的组态与反馈

#### ● 二进制值

使用对象组 1 和 2 组态二进制值(输入)。

对象组 10 和 11 用于将 CPU 过程映像中的当前值反馈给控制系统。

#### ● 模拟值

根据传送方向,使用对象组 30、32 和 41 来组态模拟值。 对象组 40 和 42 用于将 CPU 过程映像中的当前值反馈给控制系统。

#### <span id="page-33-0"></span>4.2.6 有关组态单个参数的信息

下文介绍了如何在 STEP 7 中组态根据参数区域分类的各个参数的信息。

#### ""通信类型"参数字段

在此处启用 CP 的通信类型。为最大程度降低未经授权的用户通过以太网访问工作站的风 险,您需要启用通信服务, CP 将分别执行这些服务。用户可以不启用以下所有选项, 但 至少应启用其中一个选项。

#### ● DNP3 protocol enabled

启用通过 DNP3 协议通信。

#### ● Teleservice enabled

允许通过 TeleService 访问此站。

若禁用该选项,则不能通过 CP 对站运行任何 TeleService,并且也不能通过 CP 对站 进行诊断;但仍然可以通过直接连接到 CPU 的接口在线诊断 CPU。

#### ● 启用 S7 通信

允许与站进行 S7 通信。

若组态了此站的 S7 连接,则需启用该选项。

#### <span id="page-33-1"></span>• SNMP enabled

允许通过 SNMP 访问此站。

#### 伙伴站 >"伙伴 'X'"

#### ● 伙伴编号

伙伴编号由系统自动分配,并且不仅能识别主站地址,还能识别通信伙伴。 在数据点 组态期间会需要伙伴编号,以便将数据点分配给通信伙伴。

#### 伙伴站 > 伙伴 'X' >"安全选项"

#### ● 密钥长度

指定预共享密钥的密钥长度(字节)。允许范围: 16...128. 输入 0(零)时, 将使用 以下默认长度: 对于 SHA-1: 16 字节。 对于 SHA-256: 32 字节。

#### 伙伴站 > 伙伴 'X' >"高级设置"

#### ● 报告伙伴状态

如果主站发生中断,CP 会将指示伙伴状态的 PLC 变量设为 1。

#### ● 伙伴状态的 PLC 变量

指示伙伴状态的 PLC 变量可以在程序中评估。

#### 与 CPU 通信 >"Watchdog"

#### ● CP 监视

启用看门狗位,通过该位可以在 CPU 上检查 CP 遥控功能的正确状态。CP 将该位每 5 秒向 CPU 传送一次, 然后在下一个 CPU 扫描周期内将其复位。该位将写入变量值 需由用户程序进行评估的 PLC 变量。

#### ● Watchdog variable

写入看门狗位的 PLC 变量,用于监视 CP 遥控功能的状态。

#### <span id="page-34-0"></span>与 CPU 通信 >"CP Time"

#### ● Enable CP time

若启用此功能,CP 会向 PLC 变量"CP time variable"写入时间,CPU 可评估此变量, 例如用来设置自己的时钟。

#### ● CP time trigger variable

如果 CPU 请求 CP 的时钟, 则其必须将此布尔数据类型的 PLC 变量设为 1。此功能 必须在用户程序中实现。

如果 CP 已使用"CP time variable"向 CPU 传送了自己的时钟, 则它会将"CP time trigger variable"设回 0 (零)。

#### ● CP time variable

这是 DTL 数据类型的 PLC 变量, CP 将向该变量写入时钟。 可以通过用户程序读取 和评估此变量。

#### 消息组态,参数区域"模拟值预处理"

采用数据点类型"Analog Input Event"时,可以在 CP 上预处理模拟输入数据。只有数据类 型为整型(16位)的数据点支持求平均值。

有关这些选项的详细说明,请参考 [模拟值预处理](#page-36-1) (页 [37](#page-36-1))部分。

#### <span id="page-35-0"></span>4.2.7 CPU 扫描周期

#### CPU 扫描周期的结构

CP 扫描 CPU 存储区的周期由以下阶段组成:

#### ● 高优先级读取作业

对于组态为"高优先级"的数据点,每个扫描周期都会读取全部的 PLC 变量。

● 主动写入作业

每个周期都会将一定数量的主动写入作业的值写入到 CPU 中。 通过"写入作业最大数 量"(Max. number of write jobs) 参数指定每个周期中写入的变量数量。 超过该值而无 法在一个周期中写入的变量将在下一周期或以下周期之一中写入。

#### ● 可控制变化的 PLC 变量

每个扫描周期都会读取所有向 CPU 注册过并可自动控制变化的 PLC 变量的值。

#### ● 低优先级读取作业 - 比例

对于组态为"低优先级"的数据点,每个扫描周期只读取 PLC 变量的部分值。 通过"读取 作业最大数量"(Max. number of read jobs) 参数指定每个周期中读取的变量数量。 超 过该值而无法在一个周期中读取的变量将在下一周期或以下周期之一中读取。

#### ● 系统延迟

这是扫描周期的处理时间。

#### CPU 扫描周期的持续时间

因为无法为周期组态固定的时间,而且也无法为各个阶段指定固定的对象数量,所以扫描 周期的持续时间是一个动态变化的变量。

如果需要为访问站点背板总线的其它过程预留足够的时间,则还可以组态周期间暂停。

### <span id="page-36-0"></span>4.2.8 传输类型和事件类别

#### 数据点值的传输类型

可以将数据点的值分配给各种传输类型。 数据点的值可在通信伙伴发出请求后发出或以 事件形式主动发出。 支持以下事件类别:

● 调用后传送

数据点的值仅在通信伙伴调用后进行传送。

#### ● 触发每个值

传送 CP 映像存储器中每个发生改变的值。

● 事件类别...

按类别 1、2 或 3 事件触发并传送值。

● 触发当前值

只传送在传送触发信号发出时存储在 CP 映像存储器中数据点的值。

#### <span id="page-36-2"></span><span id="page-36-1"></span>4.2.9 模拟值预处理

CP 支持模拟值预处理。 下面介绍的功能则取决于变量的数据类型或数据点类型。

#### 滤波系数

使用滤波功能可以使快速波动的模拟值稳定。

与 S7 模拟量输入模块一样, 根据以下公式计算滤波系数。

$$
y_n = \frac{x_n + (k-1)y_{n-1}}{k}
$$

其中

- yn = 当前周期中的滤波值
- xn = 当前周期 n 中采集的值
- k = 滤波系数

可将下列值组态为模块的滤波系数。

- 1 = 无滤波
- 4 = 弱滤波
- 32 = 中滤波
- 64 = 强滤波

#### 故障抑制时间

上溢范围 (32767 / 7FFFh) 或下溢范围 (-32768 / 8000h) 内的模拟值不会在故障抑制时间 内进行传送。 这同样适用于非零最小输入。 上溢/下溢范围内的值如果仍处于未决状态, 则只会在故障抑制时间结束后进行传送。

如果该值在这段时间结束前返回测量范围,将立即传送当前值。

该参数的典型应用是,抑制大功率电机启动时产生电流峰值,要不然会向控制中心发出干 扰信号。

根据 S7 模拟量输入模块采集到的模拟值作为原始值完成抑制调整。 这些模块将返回针对 所有输入范围(也包括非零最小输入)指定的上溢或下溢范围值。

如果 CPU 的位存储区或数据块中提供了预处理完成后的值, 则只有当这些值中具有上述 上溢或下溢范围 (32767 / 7FFFh) 或 (-32768 / 8000h) 内的值时, 故障抑制才可行或有 用。 如果不是这种情况,则不应对预处理的值激活该参数。

#### 生成平均值

通过该参数,将采集到的模拟值作为平均值进行传送。

输入模块将循环采集模拟数据点的当前值并求和。 每个时间单位采集的值数量取决于 CP 的 CPU 读取周期和 CPU 扫描周期。只要时间触发器触发传送,就根据累加值计算出平 均值。然后,再次开始累加,以便计算下一个平均值。

如果模拟值消息传输是由通信伙伴的请求触发的,则也可以计算平均值。 此时平均值计 算的持续时间为从上次传输(例如,由触发器触发)开始至请求发出时。 同样,累加再 一次重新开始,以便计算下一个平均值。

如果采集的模拟值位于上溢范围 (32767 / 7FFF<sub>h</sub>) 或下溢范围 (-32768 / 8000<sub>h</sub>), 可立即将 该值用于平均值计算中,或者可以经过指定的抑制时间后再用于平均值计算。 可利用故 障抑制时间参数确定所需响应:

● 故障抑制时间 = 0

采集到上溢或下溢范围内的值时立即停止平均值计算。 当前平均值计算周期中将 32767 / 7FFFh 或 -32768 / 8000h 值保存为无效平均值,并在下一个模拟值帧触发时发 送该值。 然后开始进行新的平均值计算。 如果模拟值仍在上溢或下溢范围内, 则会再 次将该新值保存为无效平均值,并在下一帧触发时发送。

● 故障抑制时间 > 0

如果采集到的模拟值位于上溢或下溢范围内,将按照排除故障抑制时间指定的最长时 间, 在平均值计算中排除这些不合格值。如果超出该时间, 则将 32767 / 7FFFh 或 -32768 / 8000h 值保存为无效平均值,并在下一个模拟值帧触发时发送。 每个新平 均值计算周期中的过程相同,也就是说,在故障抑制时段内会再次抑制不合格值。

故障抑制时间的持续时间也间接决定了每个平均值计算周期中无效值的比例。 如果存在 这样的平均值,例如周期为15分钟,故障抑制时间设为5分钟,也就是说只有当前平均 值计算周期中采集到的模拟值中有 33% 位于上溢或下溢范围内时,才会传送此平均值。

组态和操作

4.2 组态

# <span id="page-40-1"></span><span id="page-40-0"></span>诊断,服务,维护 5

## <span id="page-40-2"></span>5.1 诊断选项

可使用以下诊断选项:

#### 模块的 LED

有关 [LED](#page-15-0) 显示的详细信息, 请参见 LED (页 [16](#page-15-0))部分。

#### STEP 7: 巡视窗口中的"诊断"(Diagnostics) 选项卡。

在此可获得有关所选模块的以下信息:

- CPU 诊断缓冲区中的条目
- 有关模块在线状态的信息

#### STEP 7: "在线 > 在线和诊断"(Online > Online and diagnostics) 菜单中的诊断功能

在此可获得有关所选模块的以下静态信息:

- 模块的常规信息
- 诊断状态
- 以太网接口的信息:
	- 网络
	- 以太网接口
	- 统计信息

有关 STEP 7 诊断功能的详细信息,请参见 STEP 7 信息系统。

#### **TeleService**

通过 TeleService 连接, 可以从存储了 CP 项目的工程师站中读取 CP 的诊断信息。 有关 TeleService 的更多信息, 请参见 STEP 7 信息系统。

5.2 下载固件

#### <span id="page-41-2"></span>为 TeleService 和在线诊断启用通信服务

若想通过一个 LAN(换句话说通过 CP)对工作站运行 TeleService 或在线诊断, 必须启 用"TeleService"通信类型,详见 [有关组态单个参数的信息](#page-33-0) (页 [34\)](#page-33-0)部分。

## <span id="page-41-0"></span>5.2 下载固件

#### 新固件版本

如果模块有新的可用固件版本,则可在以下 ID 的 Siemens 自动化客户支持以太网页面上 找到该固件版本:

68853485 ([http://support.automation.siemens.com/WW/view/zh/68853485\)](http://support.automation.siemens.com/WW/view/zh/68853485)

在 Internet 页面上,选择"条目列表"(Entry list) 选项卡和"下载"(Download) 条目类型。 在 这里可以找到固件文件和步骤说明。

## <span id="page-41-1"></span>5.3 模块更换

#### <span id="page-41-3"></span>模块更换

CP 的 STEP 7 项目数据存储在本地 CPU 中。 如果设备有故障,只需更换通信模块,而 不必重新将项目数据加载到站。

站再次启动时,新 CP 将从 CPU 中读取项目数据。

## 小心

#### 阅读系统手册"S7-1200 可编程控制器"

在安装、连接和调试之前,先阅读系统手册"S7-1200 可编程控制器"中的相应部分(请 参见本文档的附录)。 安装和连接时,按照系统手册"S7-1200 可编程控制器"所述步骤操作。

安装/卸载设备时,确保关闭电源。

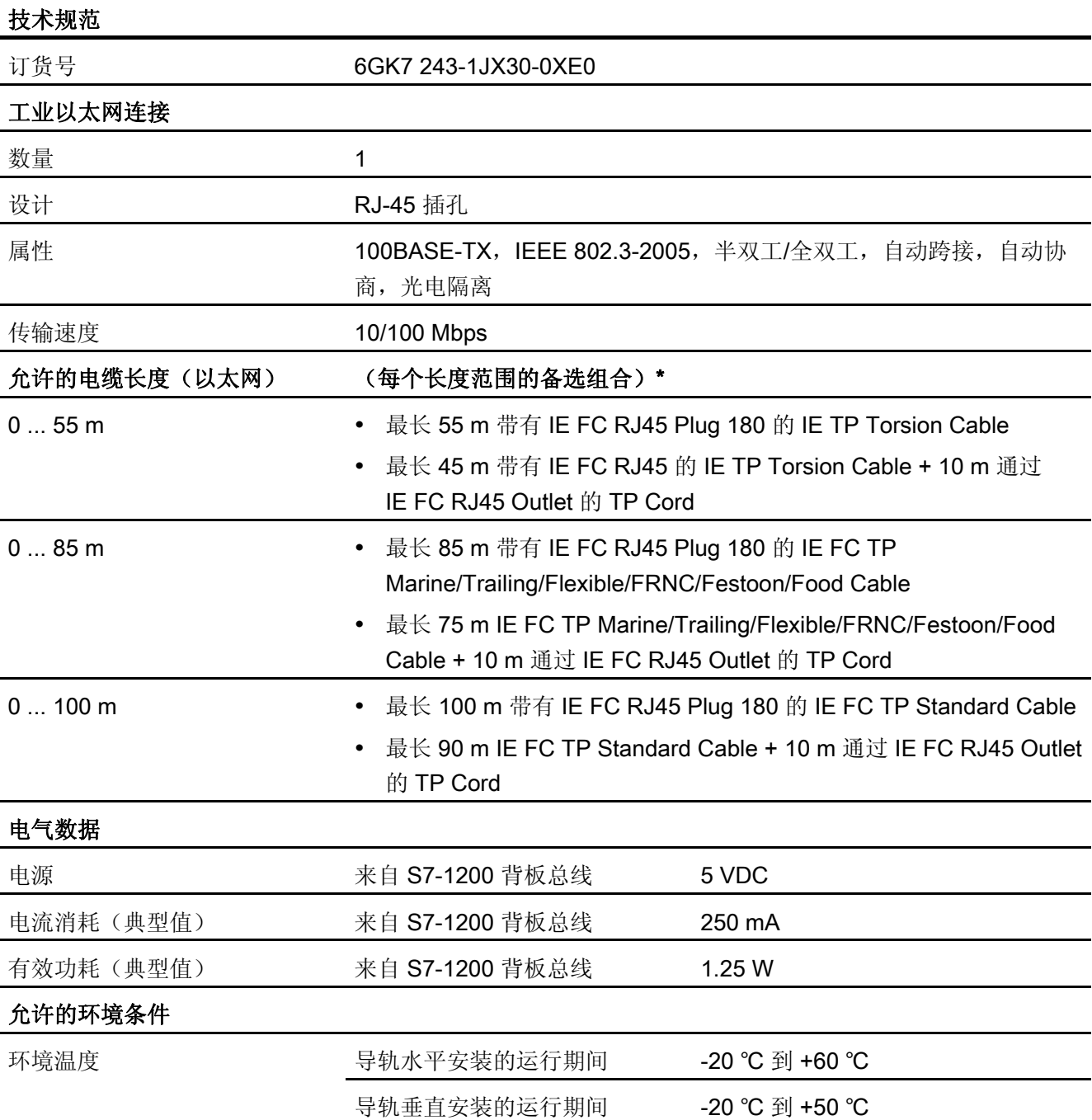

<span id="page-42-1"></span><span id="page-42-0"></span>表格 6- 1 CP 1243-1 的技术规范

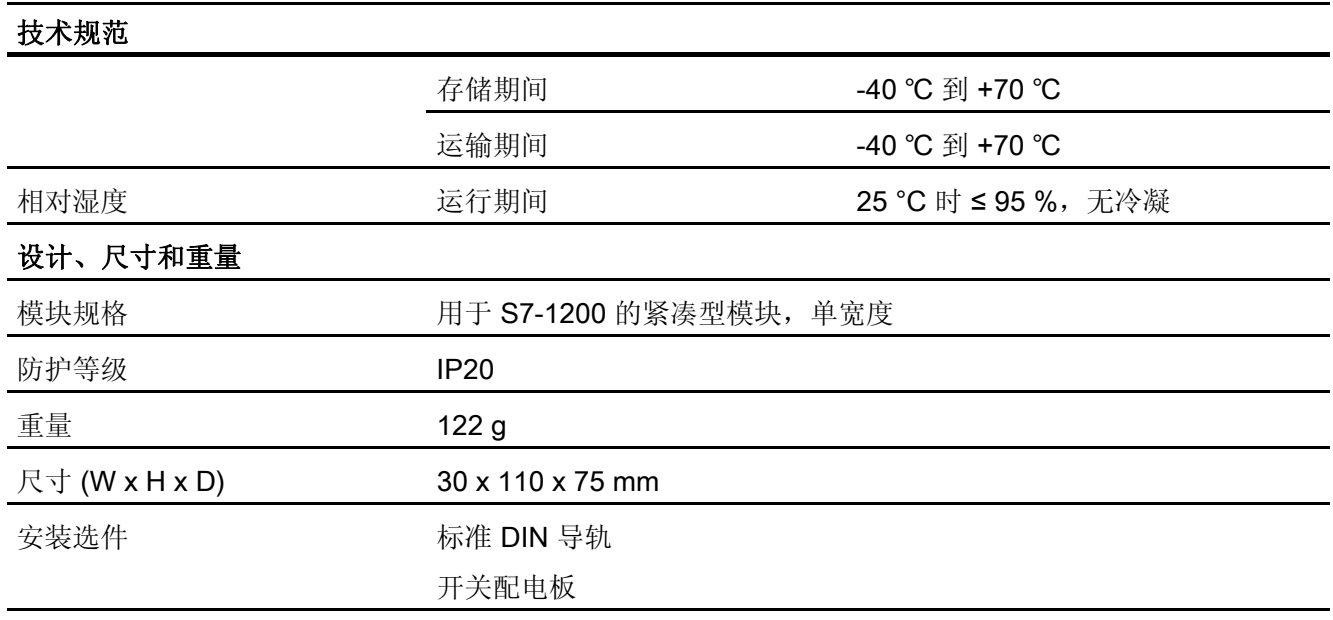

#### 产品功能 \*\*

\* 有关详细信息,请参见 IK PI 目录的"接线技术"

\*\*有关更多特性和性能数据,请参见 [应用和属性](#page-8-0) (页 [9](#page-8-1))部分。

## <span id="page-43-0"></span>以太网接口的引脚分配

下表列出了以太网接口的引脚分配。 引脚分配符合以太网标准 802.3-2005, 100BASE-TX 版本。

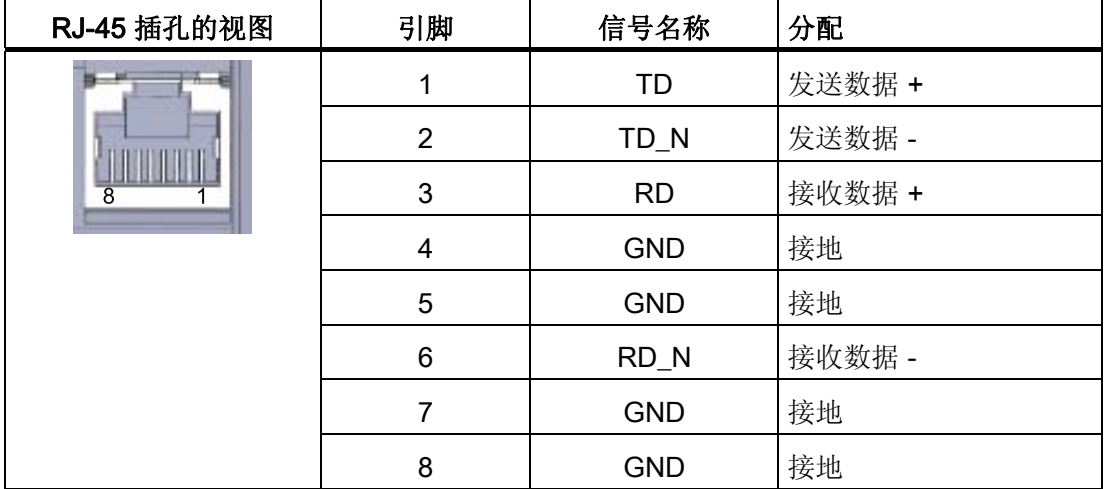

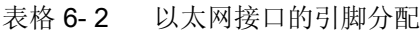

<span id="page-44-1"></span>

<span id="page-44-0"></span>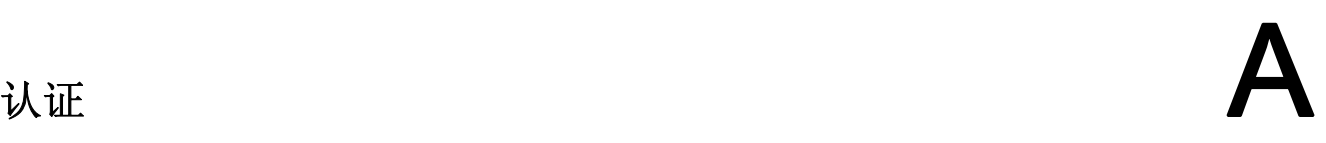

#### 指定的认证

#### 说明

#### 设备铭牌上指定的认证

在产品上会印有指定认证的相应标志。 可通过铭牌上的标志了解已为该产品授予了以下 认证中的哪些认证。

#### Internet 上的当前认证

SIMATIC NET 产品会定期提交到相关机构和认证中心,以获得与特定市场和应用有关的 认证。

Internet 上 Siemens 自动化客户支持页面的以下条目 ID 下也提供产品的当前认证:

68853485 (<http://support.automation.siemens.com/WW/view/zh/68853485>) →"条目列表"(Entry list) 选项卡, "证书"(Certificates) 条目类型

#### 其它认证

SIMATIC NET 产品会定期提交到相关机构和认证中心,以获得与特定市场和应用有关的 认证。

如果需要各个设备当前所获认证的列表, 请咨询 Siemens 联系人或查阅西门子自动化客 户支持的 Internet 页面:

45605894 (<http://support.automation.siemens.com/WW/view/zh/45605894>)

在此条目下,转到相关产品并选择以下设置: "条目列表"(Entry list) 选项卡 > 条目类型 "证书"(Certificates)。

CP 已通过以下认证并符合以下标准:

## EC 符合性声明

 $\epsilon$ 

CP 满足以下欧盟指令的要求和安全目标,并符合欧盟公文中有关可编程控制器的欧洲协 调标准 (EN)。

- EC 指令 2006/95/EEC"在一定电压范围内使用的电气设备"(低压设备指令)
- EN 60950-1 信息技术设备 安全
- EC 指令 2004/108/EC"电磁兼容性" (EMC 指令)
	- 辐射 EN 61000-6-4:2007: 工业领域
	- 抗扰性 EN 61000-6-2:2005: 工业领域

可以从下面的地址获取需要提供给所有责任机构的 EC 符合性声明:

Siemens Aktiengesellschaft Industry Automation Industrielle Kommunikation SIMATIC NET Postfach 4848 D-90327 Nürnberg **Germany** 

有关该产品的 EC 符合性声明,请访问以下 Internet 地址:

68853485 ([http://support.automation.siemens.com/WW/view/zh/68853485\)](http://support.automation.siemens.com/WW/view/zh/68853485) →"条目列 表"(Entry List) 选项卡

过滤器设置: 条目类型: "证书" 证书类型: "符合性声明" 搜索项: <模块名称>

## ATEX

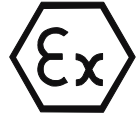

ATEX 认证: II 3 G Ex nA IIC T4 Gc

相关标准:

- EN 60079-0:2006: 潜在爆炸环境 一般要求
- EN 60079-15:2005: 用于爆炸性气体环境的电气设备;防护类型"n"

设备适合在污染等级 2 的环境中使用。

设备适合仅可在符合以下条件的环境中使用:

- Class I, Division 2, Group A, B, C, D 以及没有爆炸危险的区域
- Class I, Zone 2, Group IIC 以及没有爆炸危险的区域

## 警告

#### 安装准则

如果在安装和运行期间遵守以下规则,则产品符合要求:

- [使用设备的重要注意事项](#page-20-2) (页 [21\)](#page-20-2)部分中的注意事项
- [/1/](#page-50-2) (页 [51\)](#page-50-2)文档中的安装说明

除此之外,要安全部署 CP 还必须满足以下条件:

- 将模块安装在防护等级至少为 IP54 到 EN 60529 的合适外壳中,并考虑运行设备的 环境条件。
- 如果电缆入口的温度超过额定温度 70°C 或者导线分支点的温度超过额定温度 80°C, 则所选电缆允许的温度范围必须适合实测温度。
- 必须采取适当措施以防止由于瞬态干扰而导致超出额定电压 40% 以上。

#### cULus HAZ.LOC.

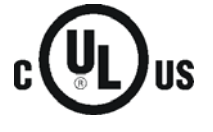

HAZ. LOC.

美国保险商实验室公司符合

- Underwriters Laboratories, Inc.: UL 508 Listed (工业控制设备)
- UL 1604 (Hazardous Location)
- Canadian Standards Association: CSA C22.2 No 142 (过程控制设备)
- CSA C22.2 No. 213 (Hazardous Location)

APPROVED for Use in:

- Cl. 1, Div. 2, GP. A, B, C, D T4A; Ta = -20 °C...60 °C
- Cl. 1, Zone 2, GP. IIC T4; Ta = -20  $^{\circ}$ C...60  $^{\circ}$ C

#### FM

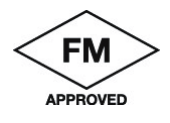

Factory Mutual Research (FM): Approval Standard Class Number 3600 和 3611 已认证用于: Class I, Division 2, Group A, B, C, D, Temperature Class T4A, Ta = 60 °C Class I, Zone 2, Group IIC, Temperature Class T4, Ta = 60 °C

#### C-Tick

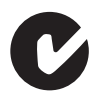

CP 满足 AS/NZS 2064 标准(A 类) 的要求

# <span id="page-48-1"></span><span id="page-48-0"></span>尺寸图 B

## 说明 图中所有尺寸均以毫米为单位。

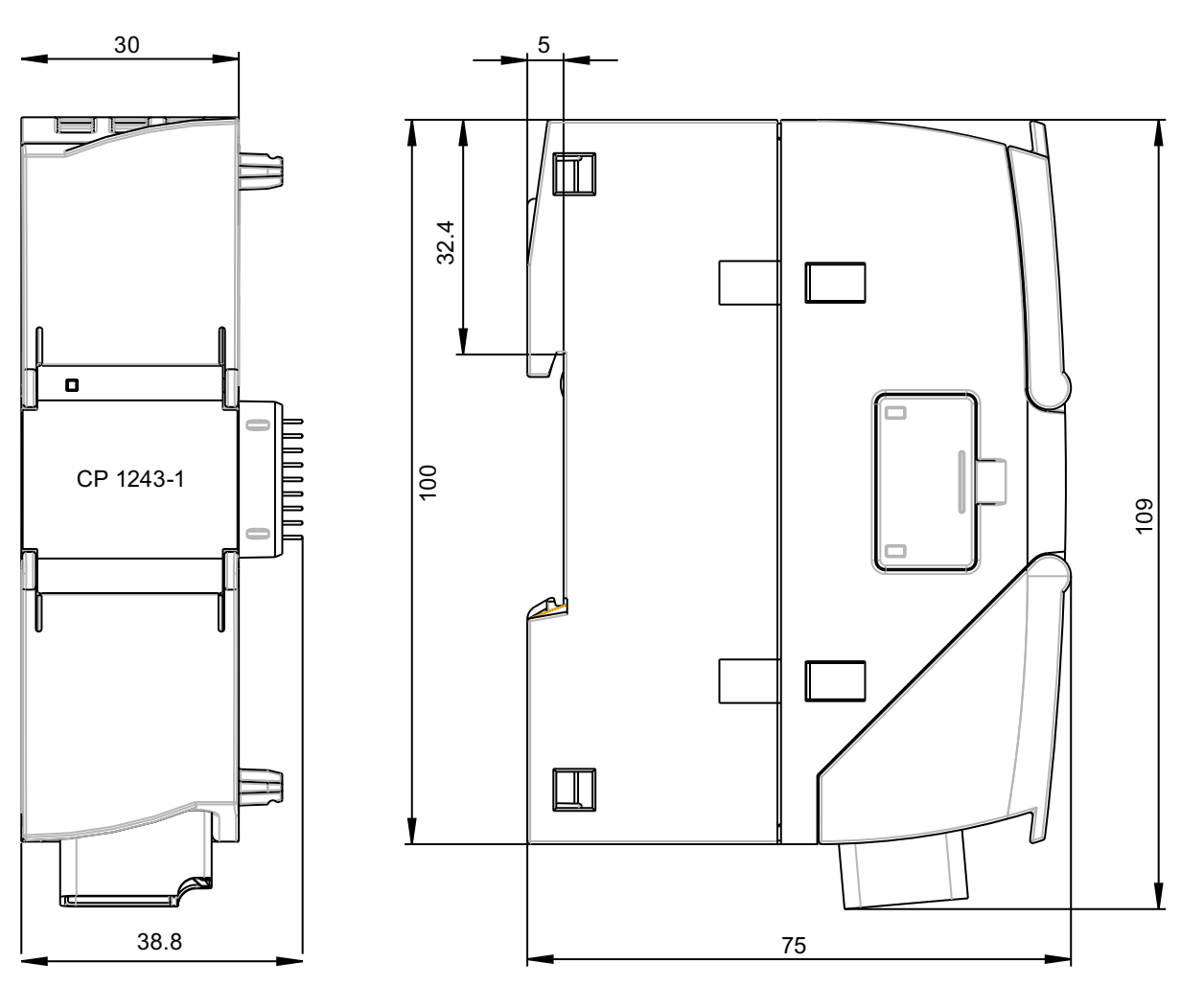

#### 图 B-1 CP 1243-1 DNP3: 正视图与左侧视图

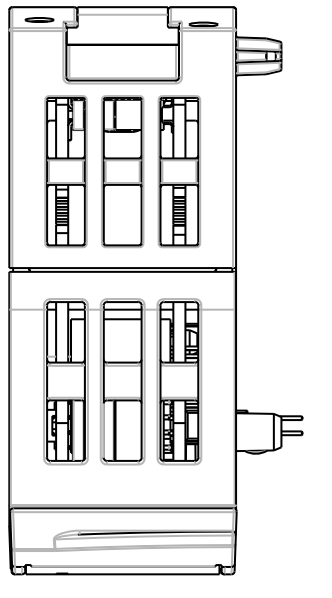

图 B-2 CP 1243-1 DNP3: 俯视图

#### <span id="page-50-1"></span><span id="page-50-0"></span>在哪里能找到 Siemens 文档

- 可以在以下目录中找到 Siemens 相关产品的订货号:
	- SIMATIC NET 工业通信/工业标识,目录 IK PI
	- 用于全集成自动化和小型自动化的 SIMATIC 产品, 目录 ST 70

可以从 Siemens 代表处获得这些目录和其它信息。

● 在 Siemens 自动化客户支持 Internet 页面上可找到 SIMATIC NET 手册: 客户支持 链接 [\(http://support.automation.siemens.com/WW/view/zh\)](http://support.automation.siemens.com/WW/view/zh)

输入相关手册的条目 ID 作为搜索项。 ID 列在一些参考条目下面的括号中。

也可在产品支持页面上找到 SIMATIC NET 文档:

10805878 [\(http://support.automation.siemens.com/WW/view/zh/10805878](http://support.automation.siemens.com/WW/view/zh/10805878)) 转到所需产品组并进行以下设置:

"条目列表"(Entry list) 选项卡,条目类型"手册/操作说明"(Manuals/Operating Instructions)

可在某些产品随附的数据介质上找到相关 SIMATIC NET 产品的文档:

- 产品 CD/产品 DVD
- SIMATIC NET 手册集。

<span id="page-50-2"></span>/1/

#### SIMATIC

S7-1200 可编程控制器 系统手册 Siemens AG 订货号: 6ES7298-8FA30-8BH0 条目 ID: 36932465 ([http://support.automation.siemens.com/WW/view/zh/36932465\)](http://support.automation.siemens.com/WW/view/zh/36932465) /2/

## /2/

SIMATIC NET CP 1243-1 DNP3 操作说明 Siemens AG 条目 ID: 68853485 [\(http://support.automation.siemens.com/WW/view/zh/36932465\)](http://support.automation.siemens.com/WW/view/zh/36932465)

## <span id="page-52-0"></span>索引

## D

DNP3 - L5, [31](#page-30-2) DNP3 寻址, [29](#page-28-1)  DNP3 设备规约, [14](#page-13-1)  DNP3 实现 层, [31](#page-30-3)  DNS 服务 器, [29](#page-28-2)

## I

IP 地址(主站), [29](#page-28-3)  IP 组态 IPv 4 ,IPv6, [12](#page-11-0) 

## P

PG/OP 连接, [13](#page-12-1)  PUT/GET, [13](#page-12-2) 

## S

S7 连接, [34](#page-33-1) SIMATIC NET 词汇表, [5](#page-4-0)  STEP 7 版本, [27](#page-26-5) 

## T

TeleService, [42](#page-41-2)

## 四划

冗余控制系统, [28](#page-27-0) 反馈, [34](#page-33-2)

尺寸, [24](#page-23-0) 以太网接 口 分配, [44](#page-43-0)

## 五划

电子邮件 组态, [30](#page-29-1) 消息数, [14](#page-13-2) 

### 六划

产品名称, [4](#page-3-0)  在线诊断, [42](#page-41-2) 安全功能, [29](#page-28-4) 安全事件, [12](#page-11-1) 安全须知, [21](#page-20-4)

## 七划

时钟同步, [35](#page-34-0) 更换模块, [42](#page-41-3) 词汇表, [5](#page-4-0)  运行状态, [18](#page-17-0) 连接资源, [13](#page-12-3)

## 八划

固件版本, [3](#page-2-2)  服务和支 持, [5](#page-4-1)  组态通信, [28](#page-27-1)

## 十划

消息编辑器, [30](#page-29-2)

## 十一划

培训, [5](#page-4-1) 

## 十二划

硬件产品版本, [3](#page-2-2) 

## 十三划

数据点组态, [28](#page-27-1) 数据点编辑器, [30](#page-29-2)

## 十四划

模拟值预处理, [37](#page-36-2)